```
// Michigan Robotics 102
// Introduction to AI and Programming
// Making our first program in C++:
     code, compile, run, repeat
#include <iostream>
int main()
    Hello World!
```

## A simple program in C++

```
#include <iostream>
int main()
{
   std::cout << "Hello World!";
}</pre>
```

## A simple program in C++

# What is C++?

```
#include <iostream>
int main()
{
   std::cout << "Hello World!";
}</pre>
```

From Wikipedia, the free encyclopedia

## What is C++?

"CXX" redirects here. For other uses, see CXX (disc

C++ (/sit plus/plus/) is a general-purpose programming language created by Bjame Stroustrup as an extension of the C programming language, or "C with Classes". The language has expanded significantly over time, and modern C++ now has object-oriented, generic, and functional features in addition to facilities for low-level memory manipulation. It is almost always implemented as a compiled language, and many vendors provide C++ compilers, including the Free Software Foundation, LLVM, Microsoft, Intel, Oracle, and IBM, so it is available on many platforms. M

C++ was designed with an orientation toward system programming and embedded, resource-constrained software and large systems. with performance, efficiency, and flexibility of use as its design highlights. [10] C++ has also been found useful in many other contexts. with key strengths being software infrastructure and resource-constrained applications, 100 including desktop applications, video games, servers (e.g. e-commerce, web search, or databases), and performance-critical applications (e.g. telephone switches or space probest [11]

C++ is standardized by the International Organization for Standardization (ISO), with the latest standard version ratified and published by ISO in December 2020 as ISO/IEC 14882:2020 (informally known as C++20). [12] The C++ programming language was initially standardized in 1998 as ISO/IEC 14882:1998, which was then amended by the C++03, C++11, C++14, and C++17 standards. The current C++20 standard supersedes these with new features and an enlarged standard library. Before the initial standardization in 1998, C++ was developed by Danish computer scientist Bianne Stroustrup at Bell Labs since 1979 as an extension of the C language; he wanted an efficient and flexible language similar to C that also provided high-level features for program organization. [13] Since 2012. C++ has been on a three-year release schedule[14] with C++23 as the next planned standard.[15]

#### Contents [hide]

- 1 History
  - 1.1 Etymology
  - 1.2 Philosophy

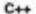

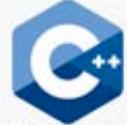

The C++ logo endorsed by Standard C++

Paradigma. Multi-paradigm; procedural,

functional, object-oriented.

generic, modular

Family

Designed by Bjørne Stroustrup

Developer

ISO/IEC JTC1 (Joint

Technical Committee 1) / SC22 (Subcommittee 22) /

WG21 (Working Group 21)

First appeared 1985; 35 years ago

Stable release

C++20 (ISONEC 14882/2020) /

15 December 2020; 8

months ago

Preview release C++23 & / 18 June 2021; 2

months ago

High-level programming language

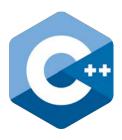

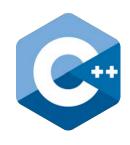

### High-level programming language

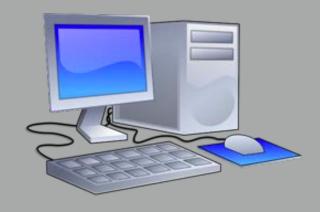

**Computing Hardware** 

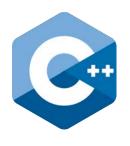

### High-level programming language

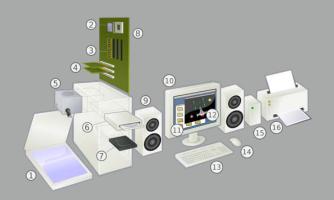

**Computing Hardware** 

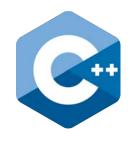

### High-level programming language

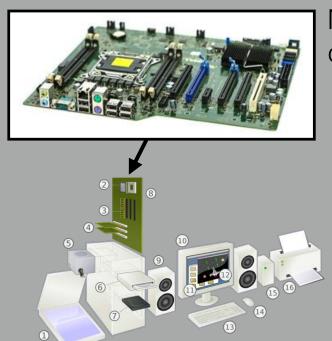

Main circuit board or "Motherboard"

**Computing Hardware** 

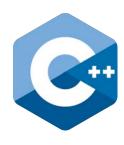

#### High-level programming language

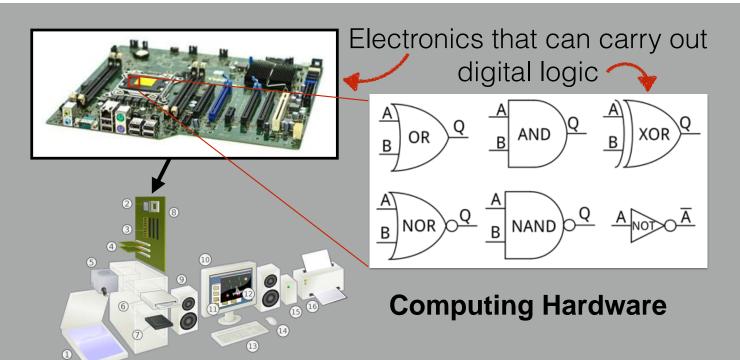

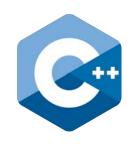

### High-level programming language

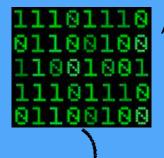

A program in binary code

**Executable Software** 

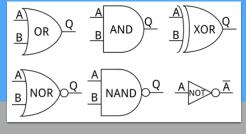

**Computing Hardware** 

Electronics that can carry out digital logic

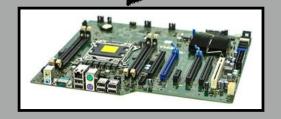

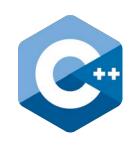

### High-level programming language

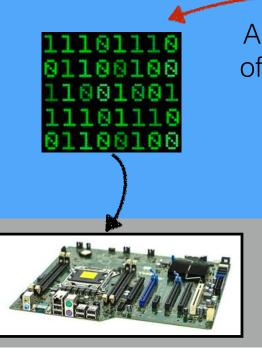

A program in binary code specifying a sequence of digital logic instructions that run on a computer

**Executable Software** 

**Computing Hardware** 

Electronics that can carry out digital logic

### High-level programming language

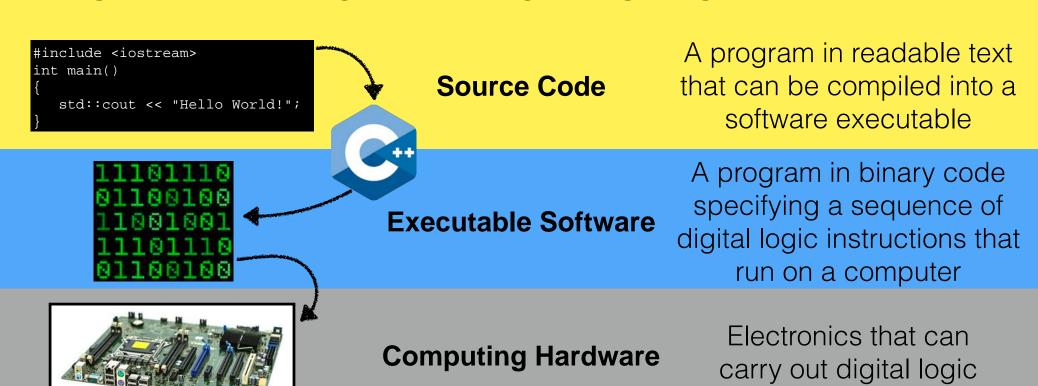

# Hig"Coding" is writing source code

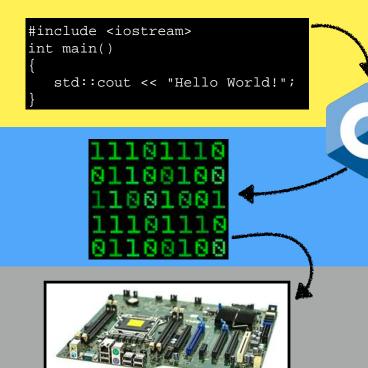

**Source Code** 

**Executable Software** 

**Computing Hardware** 

A program in readable text that can be compiled into a software executable

A program in binary code specifying a sequence of digital logic instructions that run on a computer

Electronics that can carry out digital logic

High-level programming language

Compiles source files into executable apps

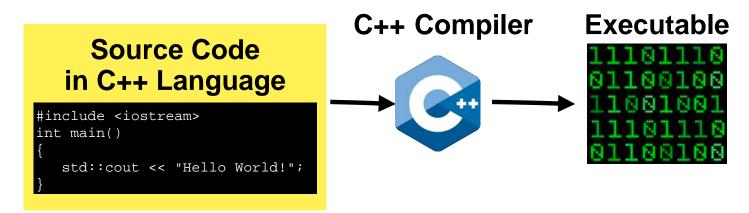

High-level programming language

Portable across nearly all computers

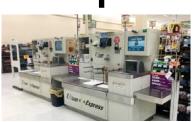

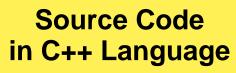

```
#include <iostream>
int main()
{
    std::cout << "Hello World!";
}</pre>
```

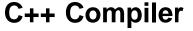

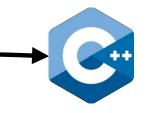

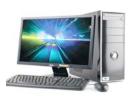

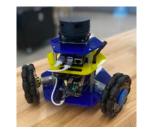

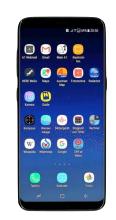

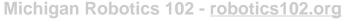

High-level programming language

Portable across nearly all computers

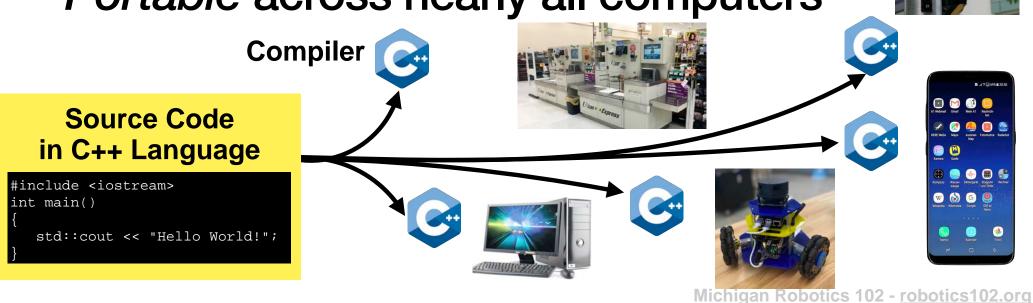

High-level programming language

Portable across nearly all computers

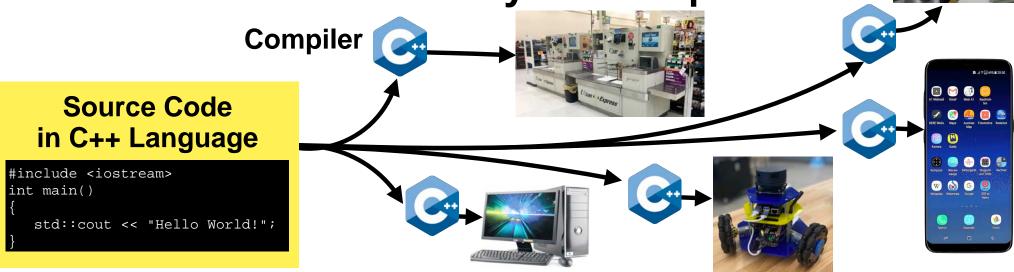

High-level programming language

Portable across nearly all computers

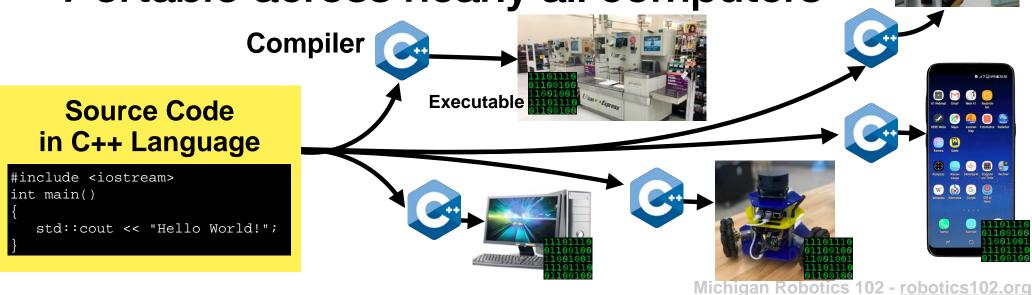

## Software Portability

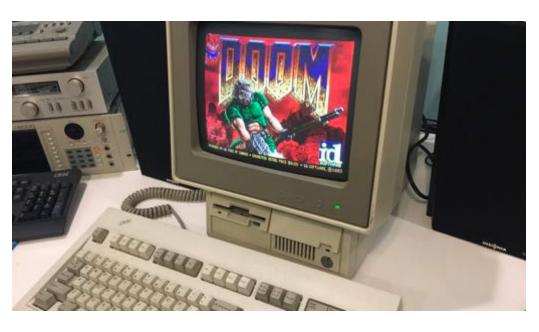

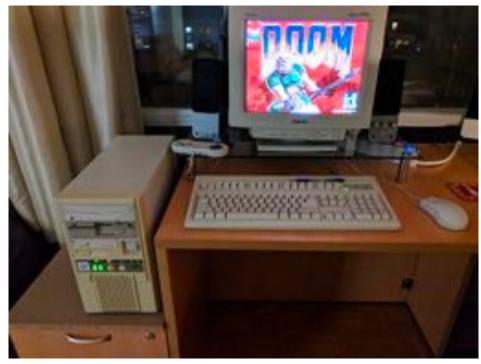

## It runs Doom!

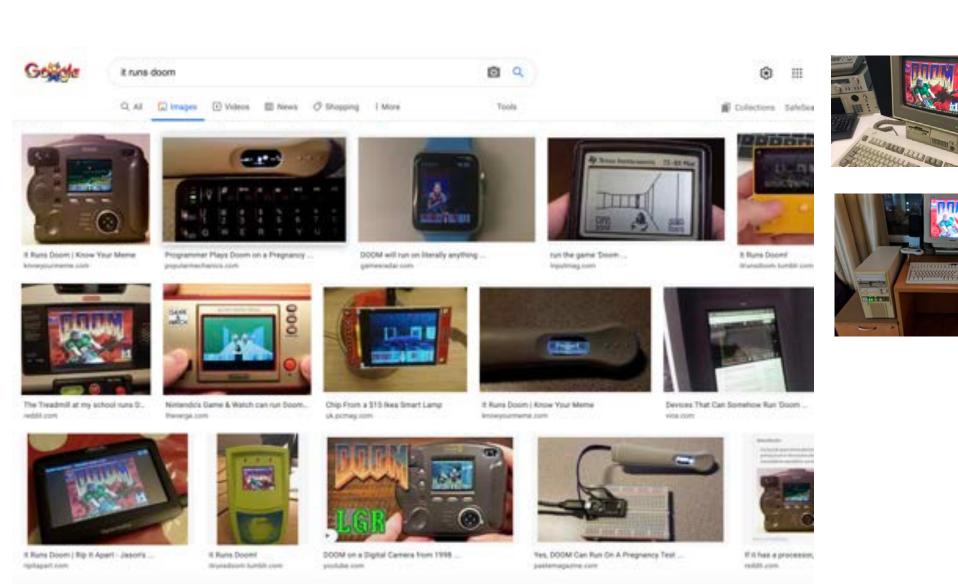

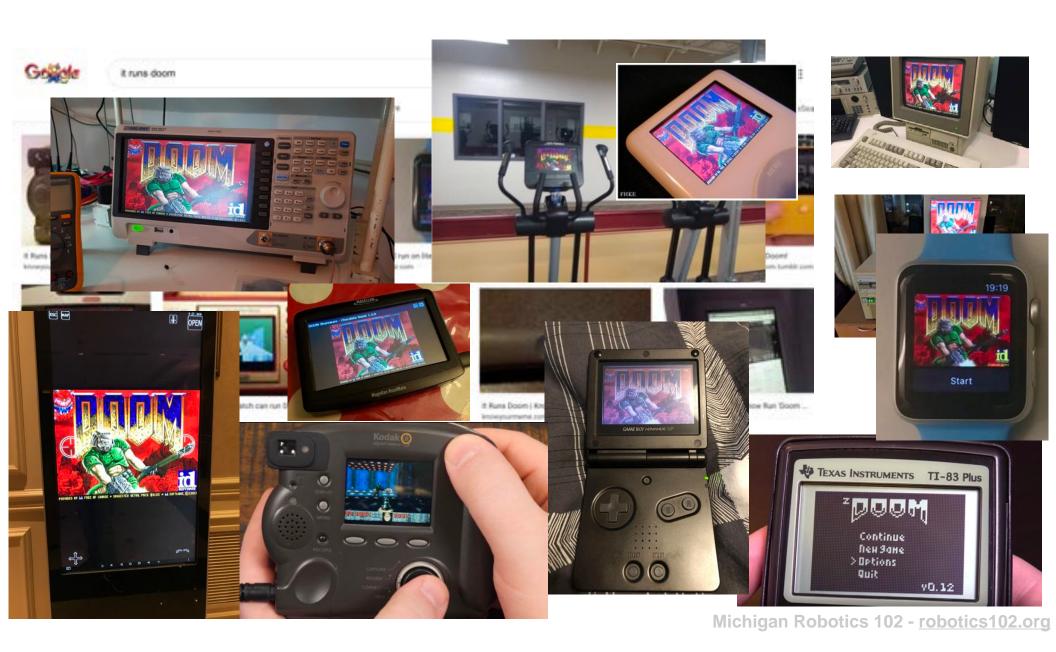

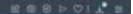

#### Neil's Place / DoomPhone

Technical Review: How I hacked an office telephone to play DOOM Published 2021 08 03

#### Contents

- 1. Background
- 2. Hacking the phone
- 3. Make it run DOOM
  - \* Display Driver
  - v Keypad Driver
  - # Compiling DOOM
- 4. Conclusion

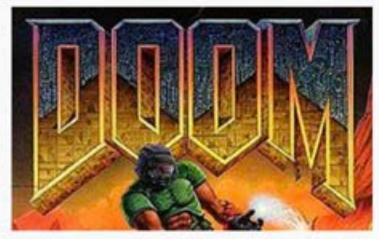

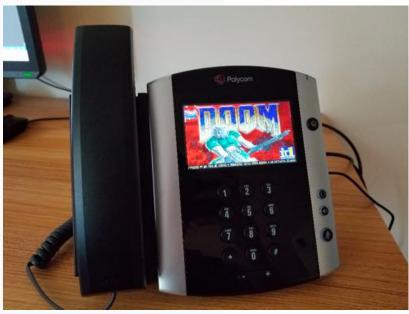

#### Background

In late 2017 I was a new hire on a small (maybe 10 person) IT team. We generally had an option to take hardware for ourselves if

otics 102 - robotics102.org

High-level programming language

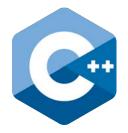

Portable across nearly all computers

Compiles source files into executable apps

High-level programming language

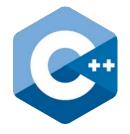

Portable across nearly all computers

Compiles source files into executable apps

One of the most popular languages

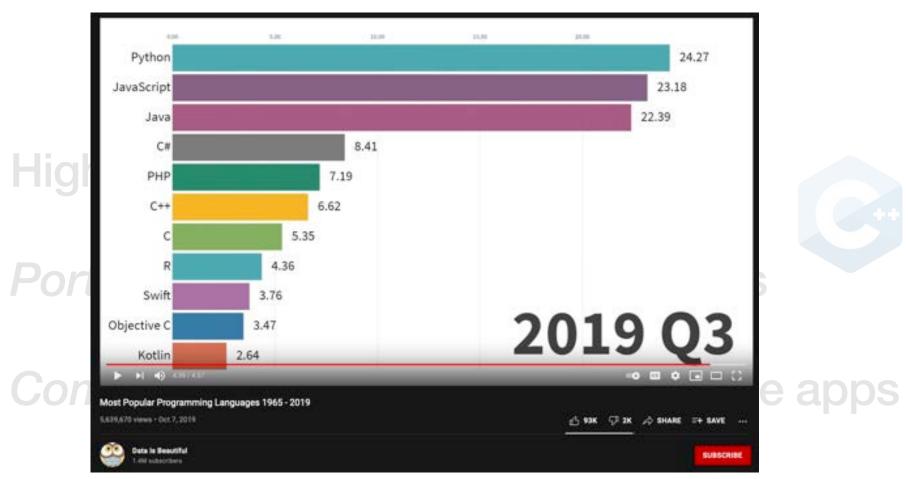

One of the most popular languages

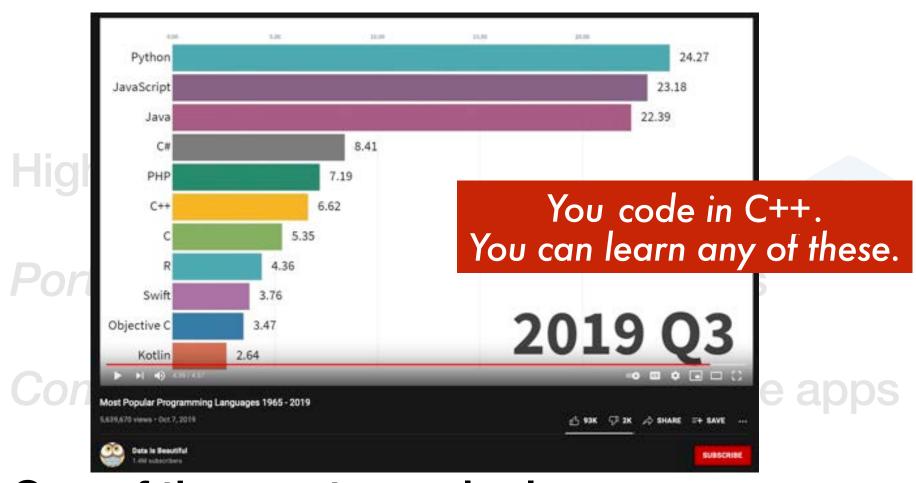

One of the most popular languages

## A simple program in C++

## How to code in C++?

```
#include <iostream>
int main()
{
   std::cout << "Hello World!";
}</pre>
```

## How to code in C++?

## Step 1: Type code into a file

```
#include <iostream>
int main()
{
   std::cout << "Hello World!";
}</pre>
```

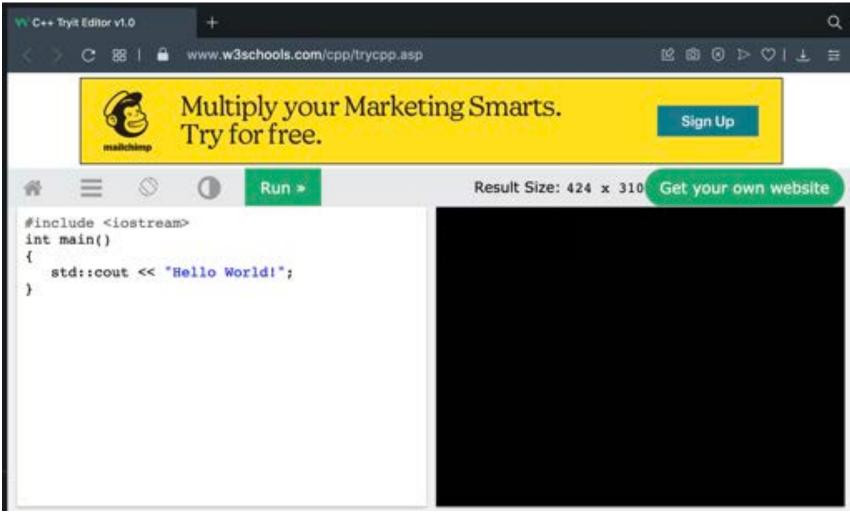

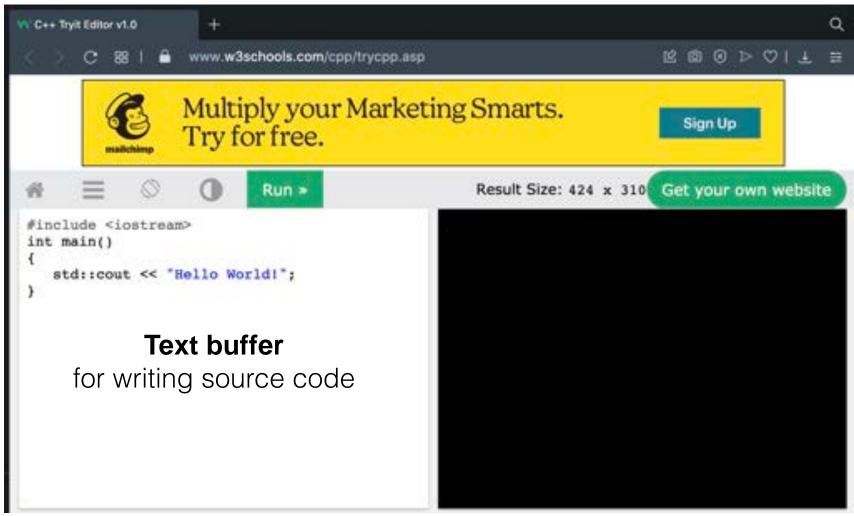

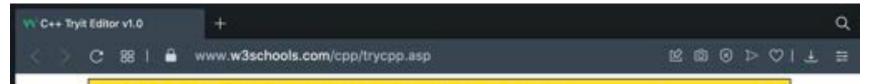

#### Press "Run"

to compile source code into executable program, and then run the executable

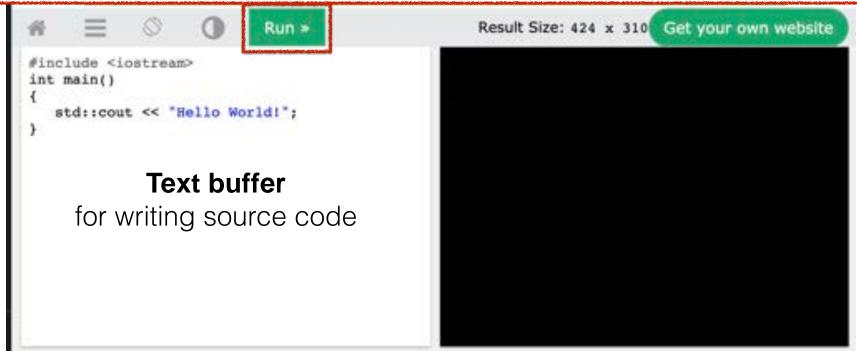

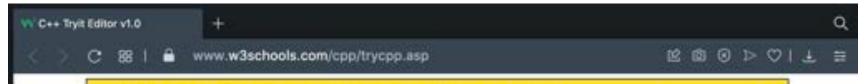

#### Press "Run"

to compile source code into executable program, and then run the executable

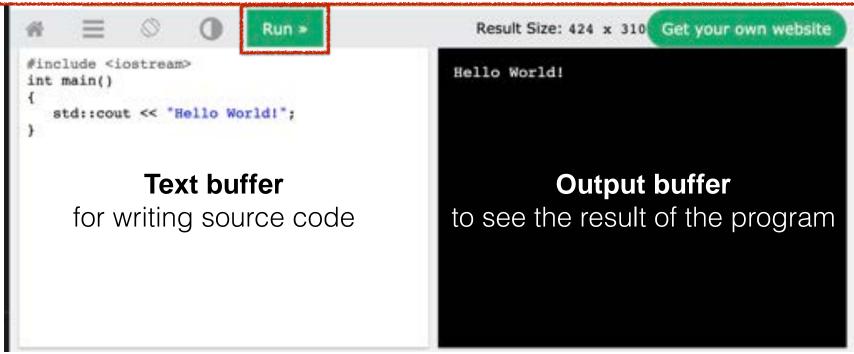

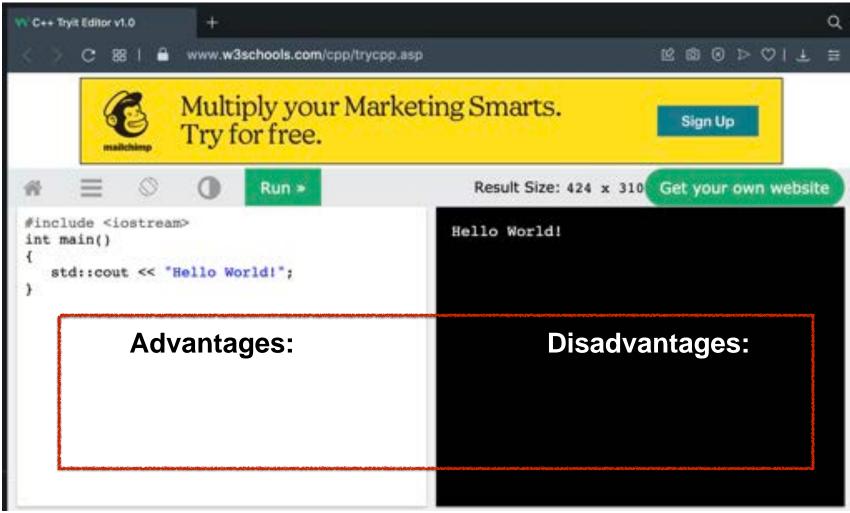

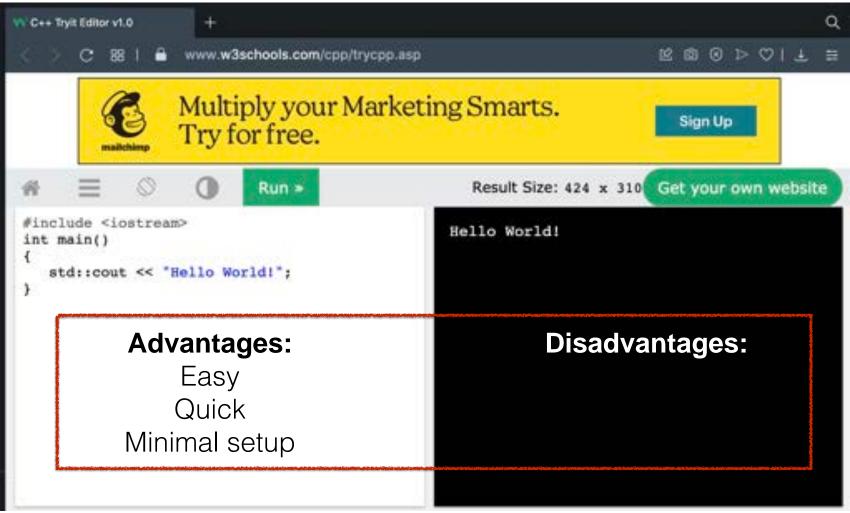

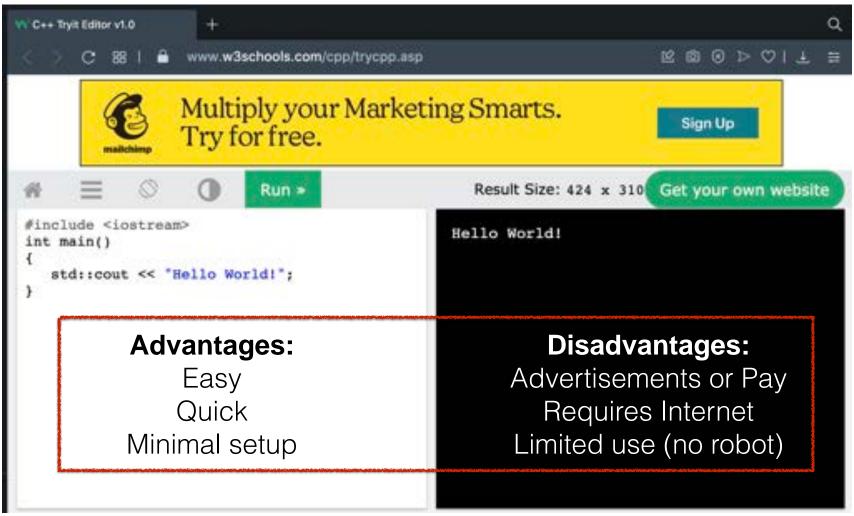

## How to code in C++?

## Step 1: Type code into a file

```
#include <iostream>
int main()
{
   std::cout << "Hello World!";
}</pre>
```

#### Another option: coding in local files

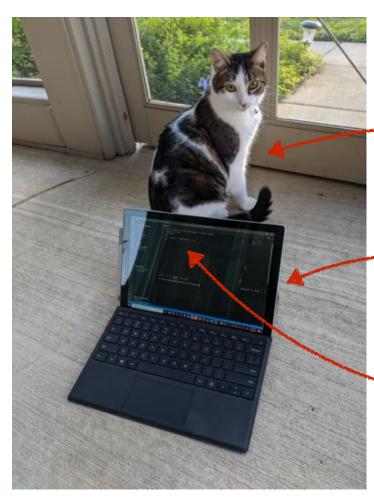

Catari 2600

Microsoft Surface runningVisual Studio Code (VS Code)

```
#include <iostream>
int main()
{
    std::cout << "Hello World!";
}
hello.cpp</pre>
```

Michigan Robotics 102 - robotics102.org

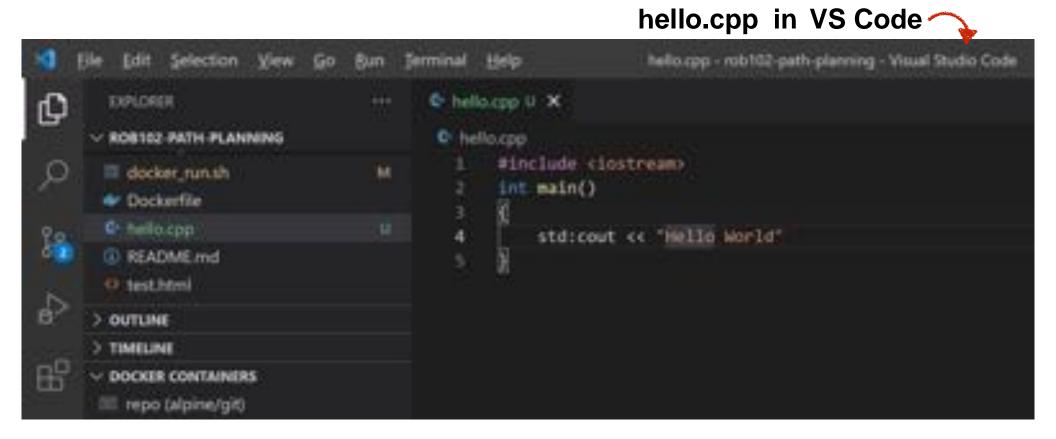

#### **Text editor**

Make changes to C++ code

hello.cpp

#### **Text editor**

Make changes to C++ code

```
#include <iostream>
int main()
{
   std::cout << "Hello World!";
}</pre>
```

hello.cpp

#### **Text editor**

Make changes to C++ code

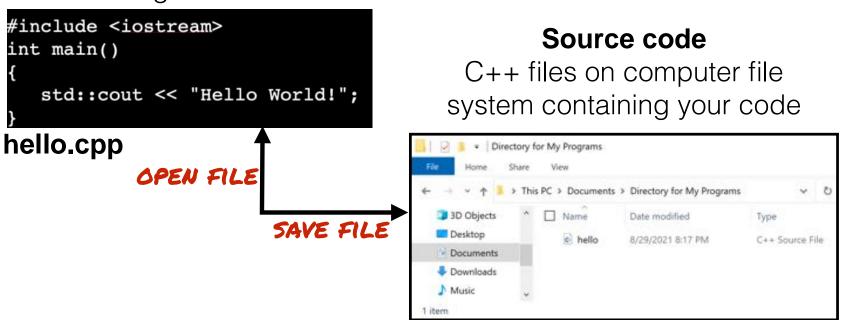

## What is a filesystem?

#### **Text editor**

Make changes to C++ code

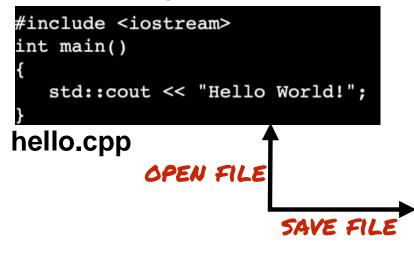

#### Source code

C++ files on computer file system containing your code

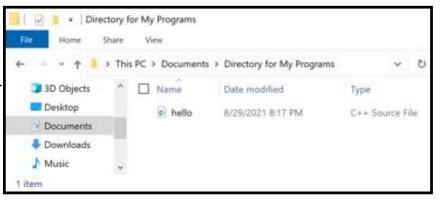

#### **Filesystem**

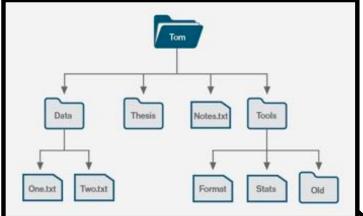

## What is a filesystem?

A filesystem organizes information on a storage device into a hierarchy of directories that contain data in files

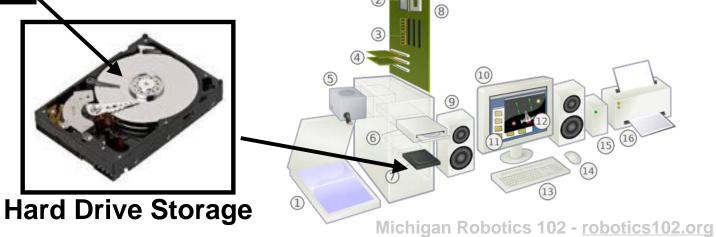

#### Text editor

Make changes to C++ code

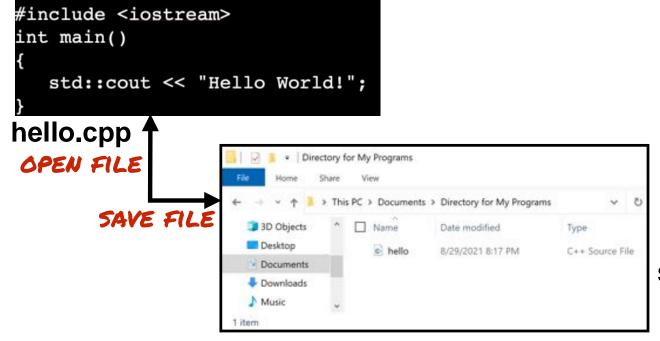

#### Source code

C++ files on computer file system containing your code

Michigan Robotics 102 - robotics102.org

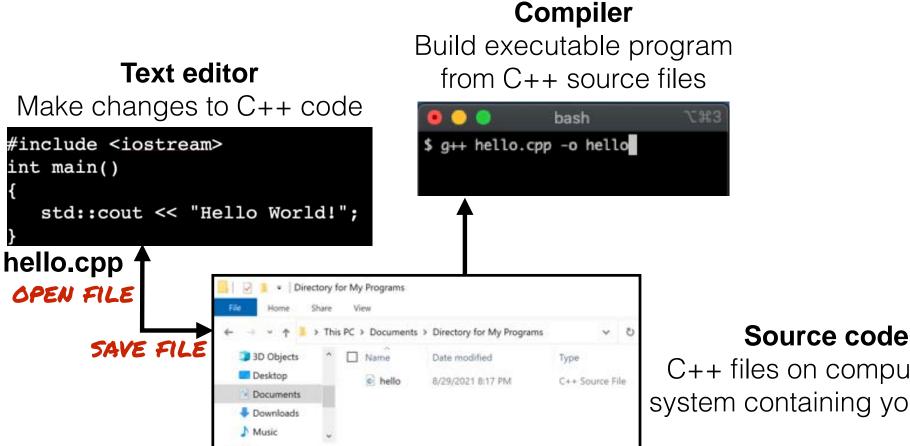

C++ files on computer file system containing your code

Michigan Robotics 102 - robotics 102.org

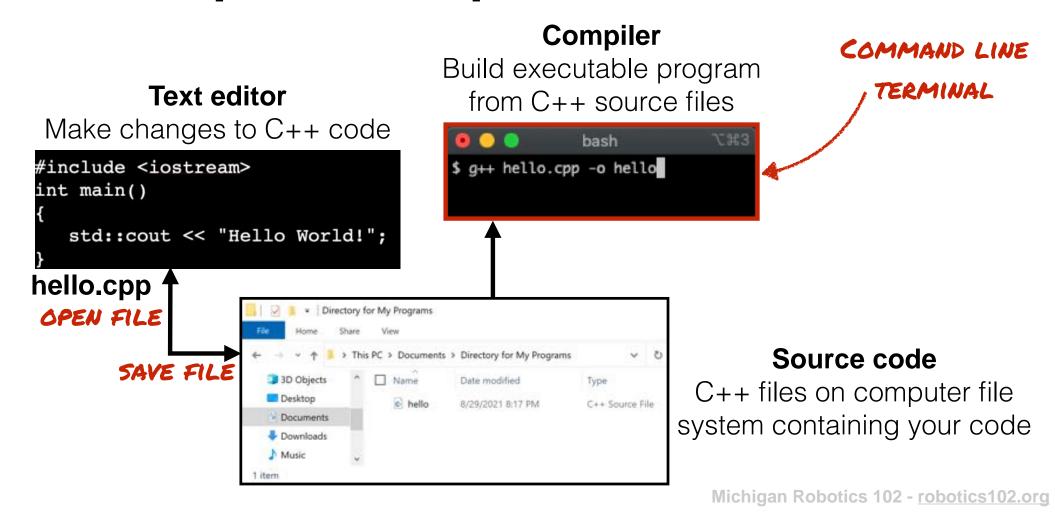

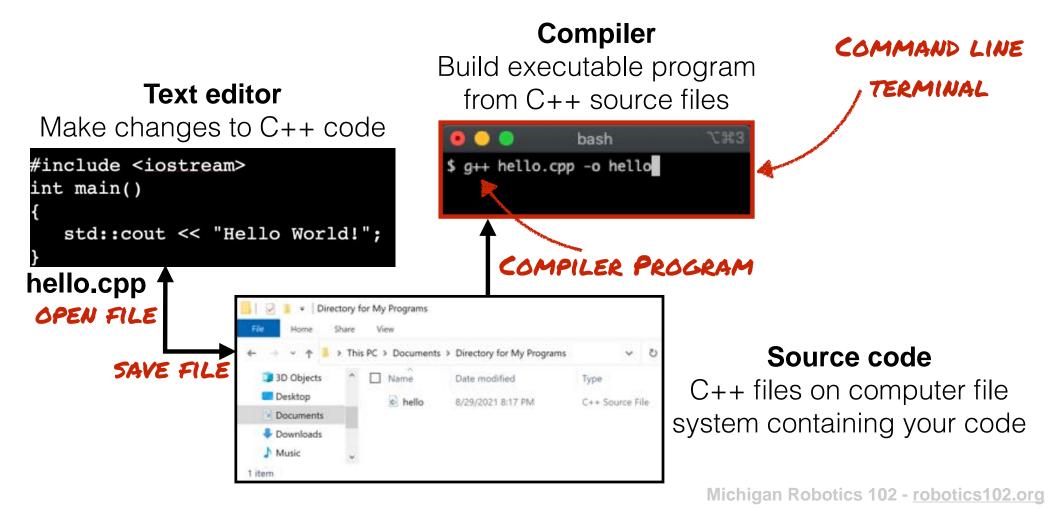

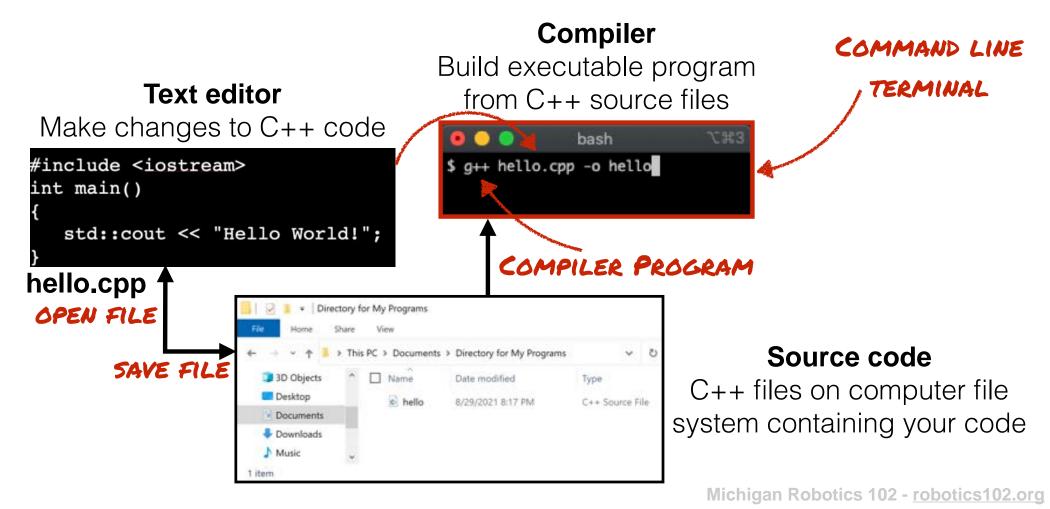

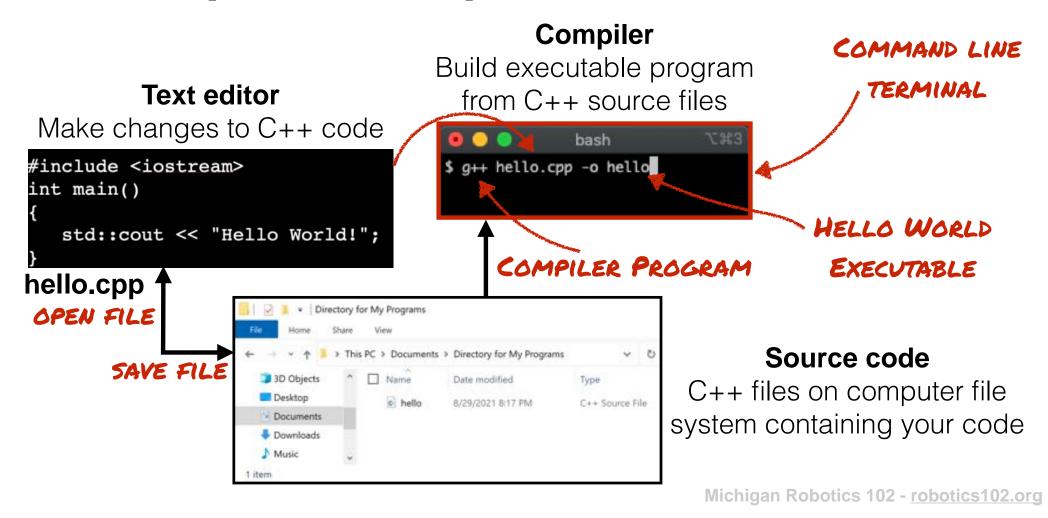

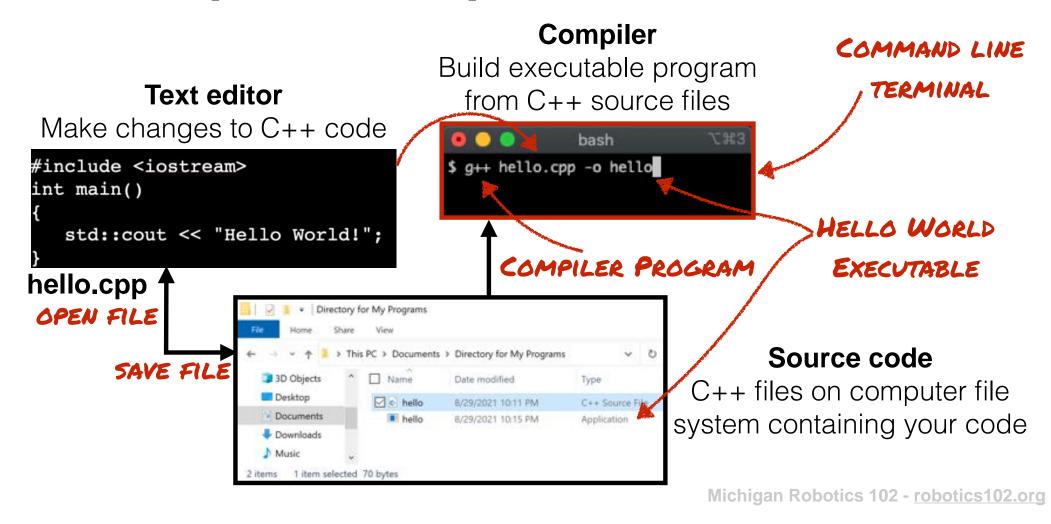

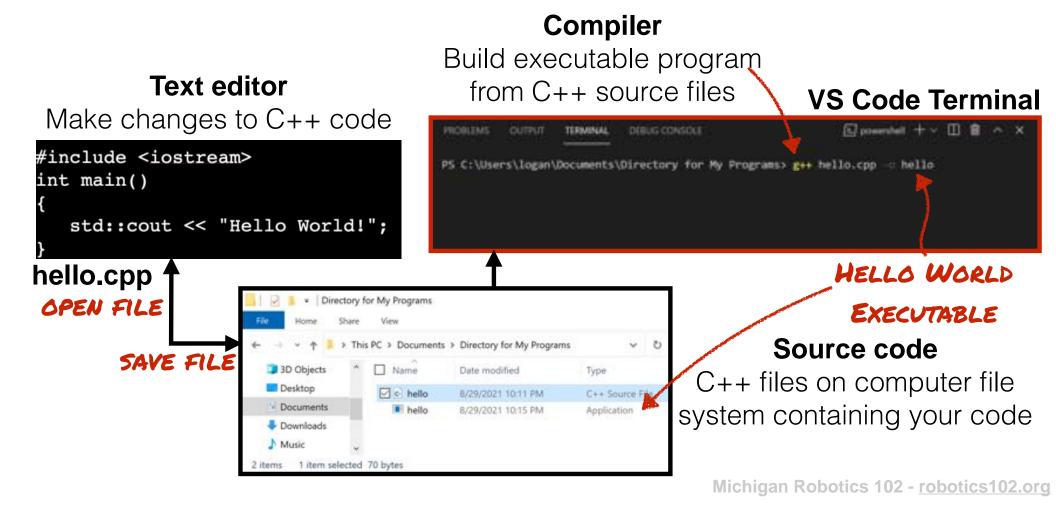

## Step 3: Run Executable Program

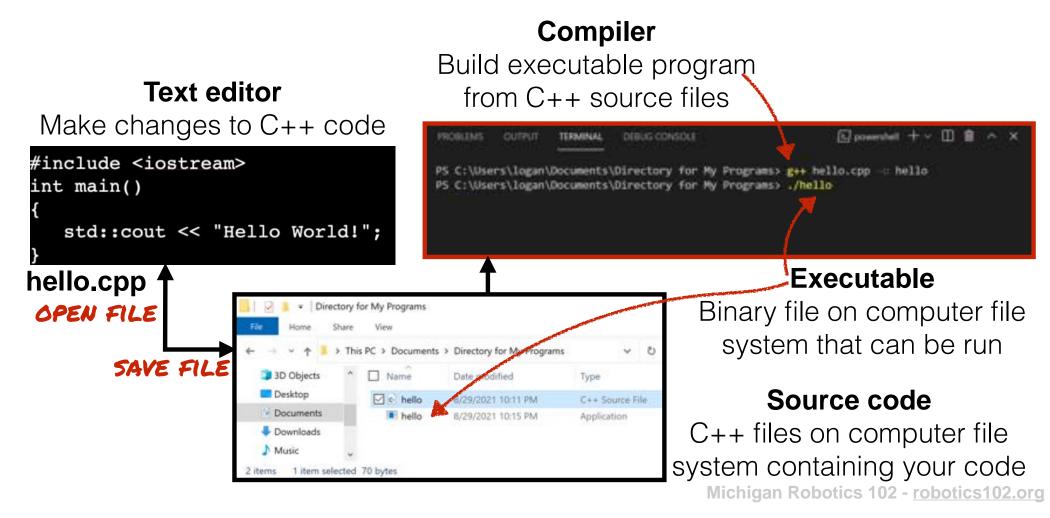

## Step 3: Run Executable Program

#### Compiler Build executable program Text editor from C++ source files Make changes to C++ code #include <iostream> PS C:\Users\logan\Documents\Directory for My Programs> g++ hello.cpp --: hello int main() PS C:\Users\logan\Documents\Directory for My Programs> ./hello PS C:\Users\log:n\Documents\Directory for My Programs> std::cout << "Hello World!"; Executable PROGRAM OUTPUT hello.cpp · Directory for My Programs Binary file on computer file OPEN FILE system that can be run is PC > Documents > Directory for My Programs SAVE FILE 3D Objects ☐ Name Date modified Type Desktop Source code c hello 8/29/2021 10:11 PM C++ Source File Documents 8/29/2021 10:15 PM Application C++ files on computer file Downloads system containing your code

Michigan Robotics 102 - robotics 102.org

items 1 item selected 70 bytes

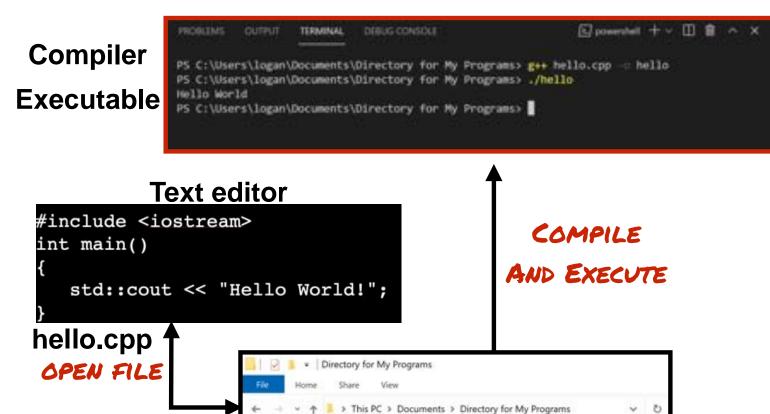

☐ Name

hello

hello

Date modified

8/29/2021 10:11 PM

8/29/2021 10:15 PM

Type

C++ Source File

Application

SAVE FILE

Source code

3D Objects

Documents

Downloads

2 items 1 item selected 70 bytes

Music

Desktop

Michigan Robotics 102 - robotics102.org

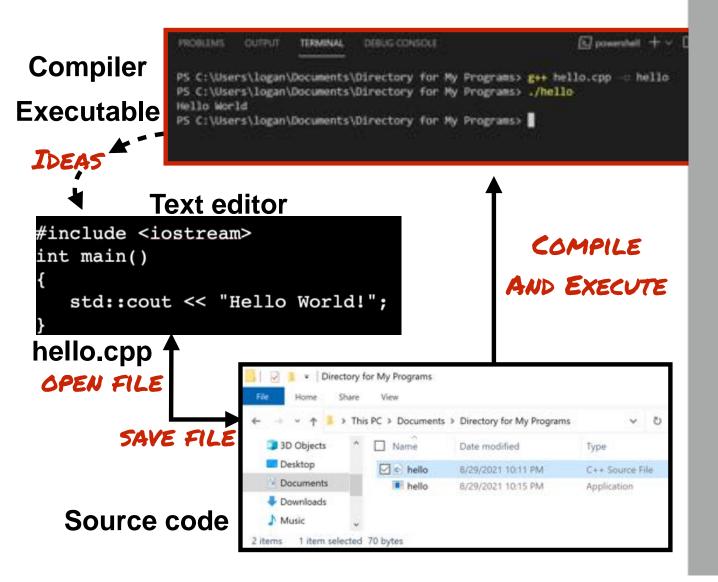

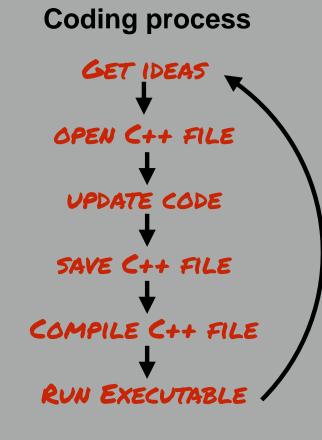

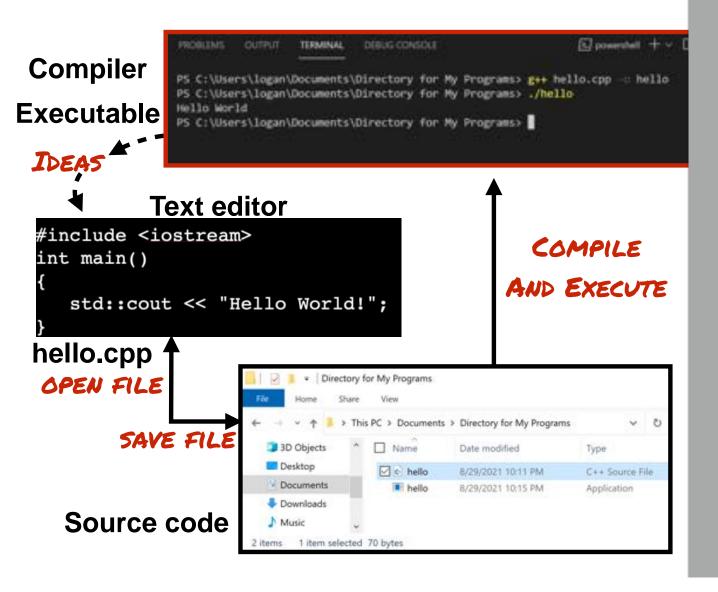

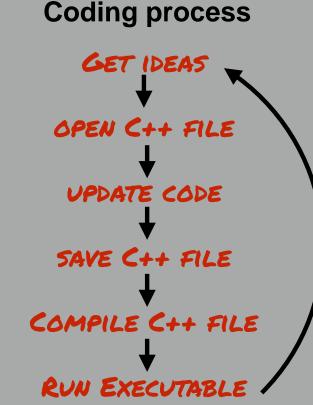

New idea:
Print that I am in 102

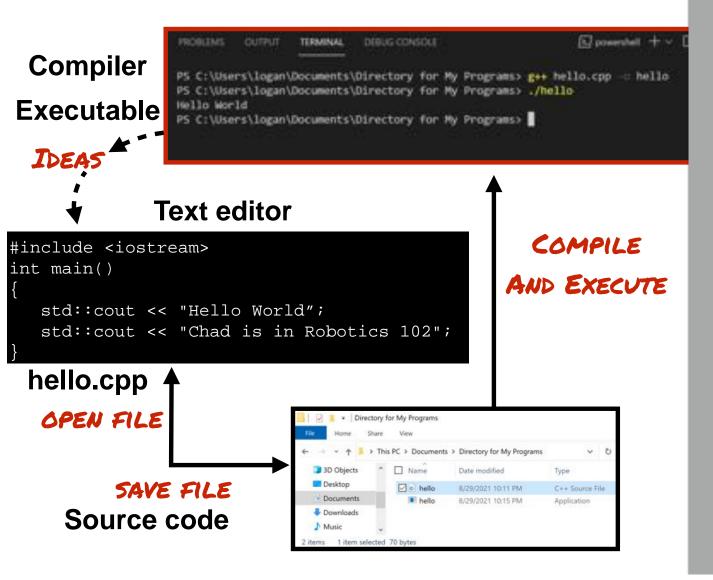

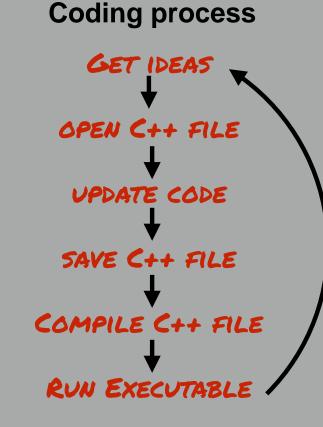

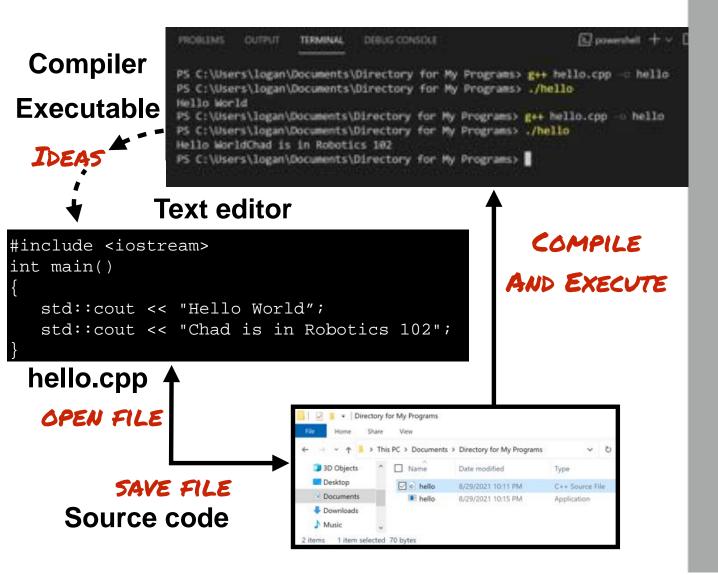

# Coding process GET IDEAS OPEN C++ FILE UPDATE CODE SAVE C++ FILE COMPILE C++ FILE RUN EXECUTABLE

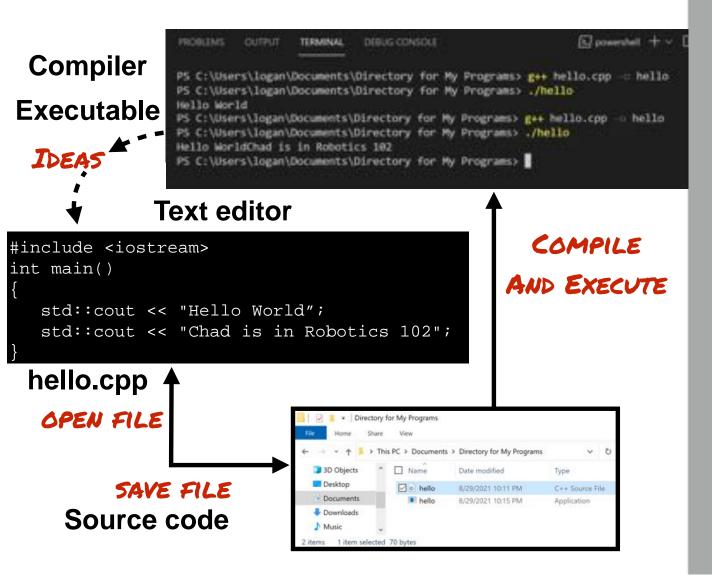

## **Coding process** GET IDEAS OPEN C++ FILE UPDATE CODE SAVE C++ FILE COMPILE C++ FILE RUN EXECUTABLE

New idea: Break each line

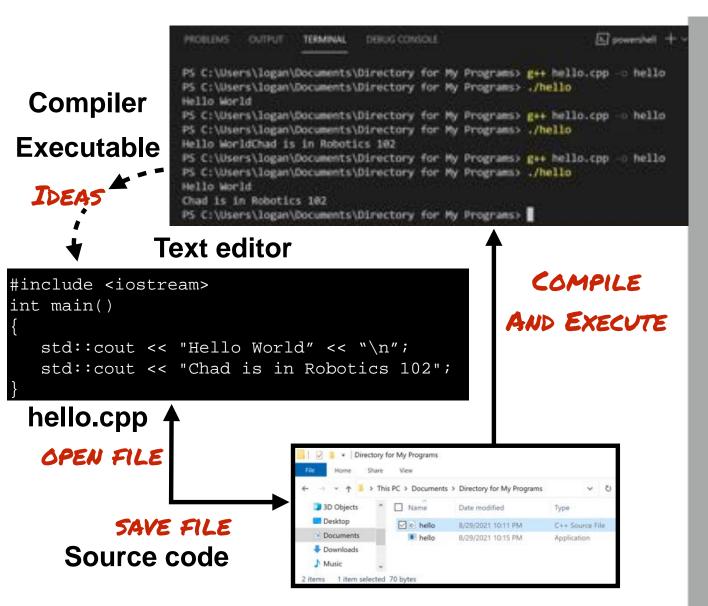

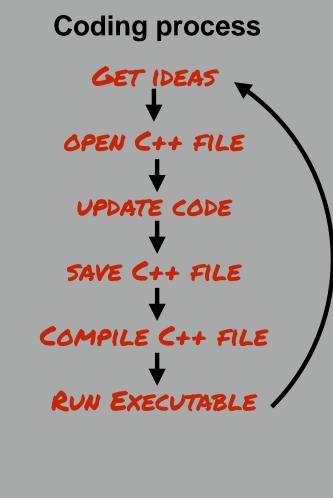

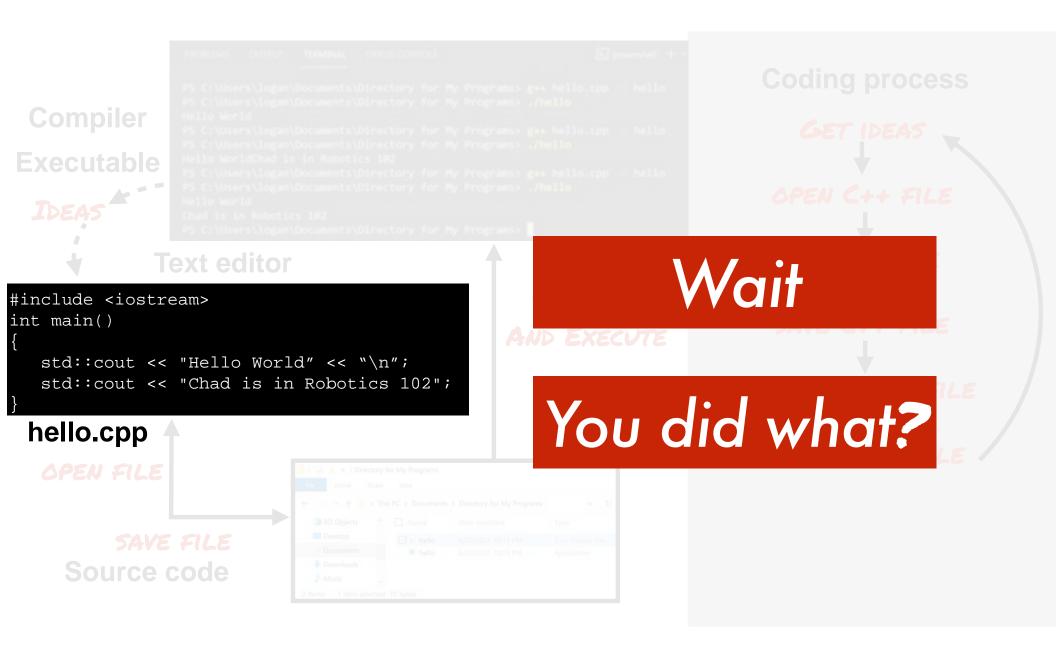

```
#include <iostream>
int main()
{
   std::cout << "Hello World" << "\n";
   std::cout << "Chad is in Robotics 102";
}</pre>
```

hello.cpp

```
All programs start in the main function
```

```
#include <iostream>
int main()
{
   std::cout << "Hello World" << "\n";
   std::cout << "Chad is in Robotics 102";
}</pre>
```

```
All programs start in
the main function

#include <iostream>
int main()

std::cout << "Hello World" << "\n";
std::cout << "Chad is in Robotics 102";

hello.cpp

Scope of main function
delimited by matching braces
```

```
All programs start in
the main function

#include <iostream>
int main()

std::cout << "Hello World" << "\n";
std::cout << "Chad is in Robotics 102";

hello.cpp

Scope of main function
delimited by matching braces

**Statements are program instructions and end with a semicolon*
```

Michigan Robotics 102 - robotics102.org

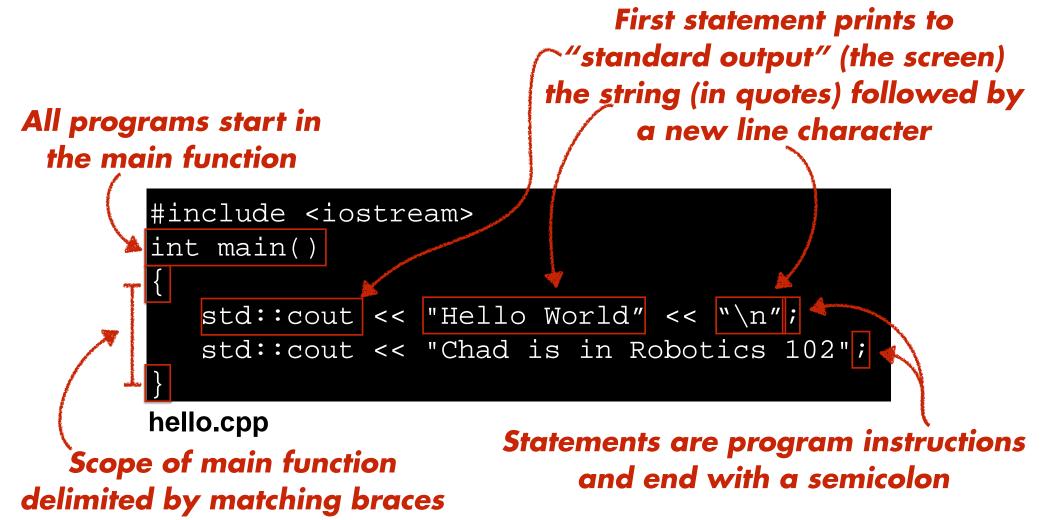

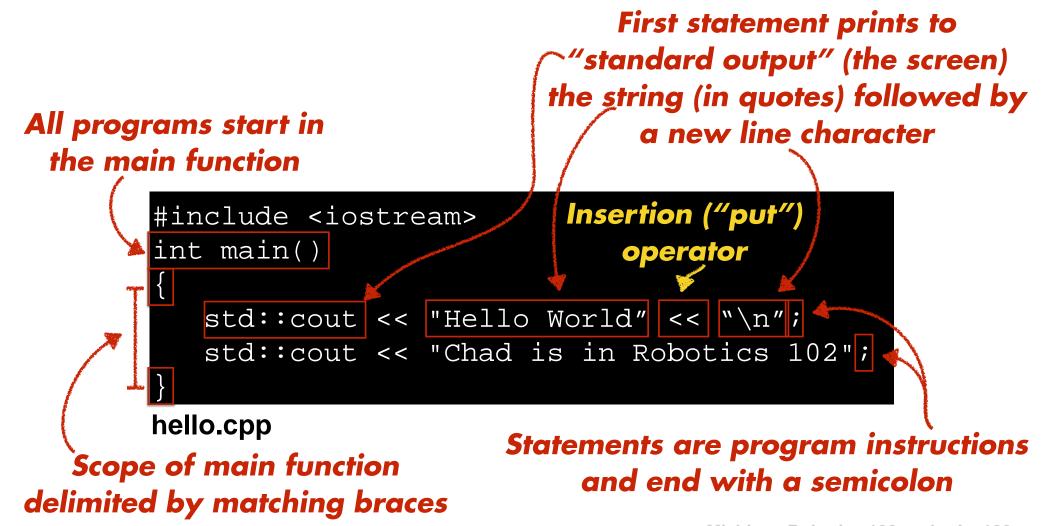

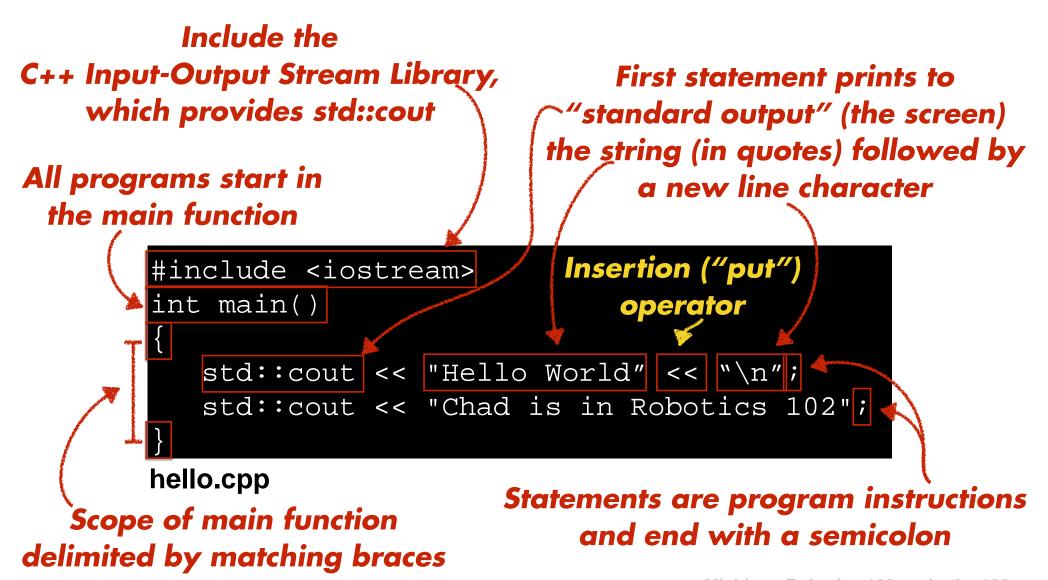

## Statements are executed in sequential order based on where they appear in the program

```
#include <iostream>
int main()
{
   std::cout << "Hello World" << "\n";
   std::cout << "Chad is in Robotics 102";
}
hello.cpp</pre>
```

This statement is executed after this statement

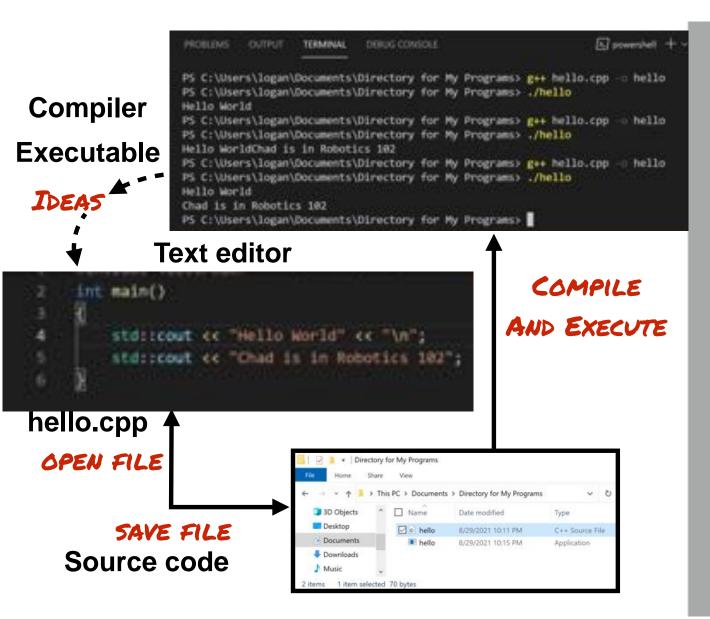

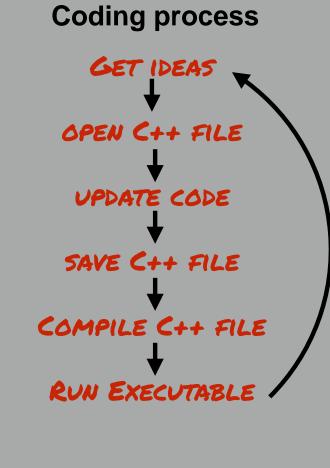

# VS Code is an Integrated Development Environment (or IDE)

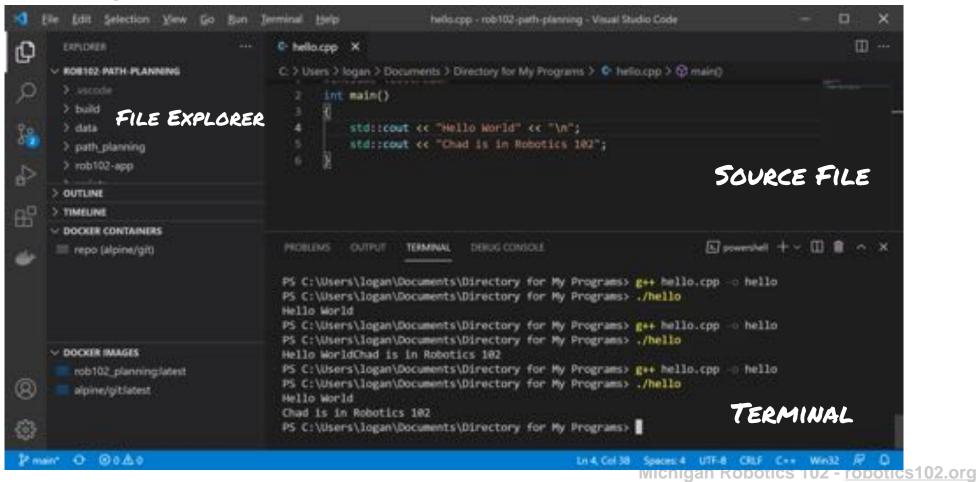

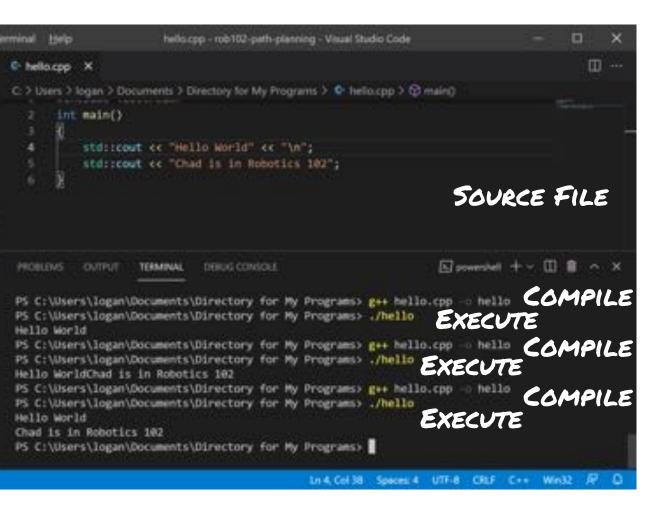

#### **Coding process**

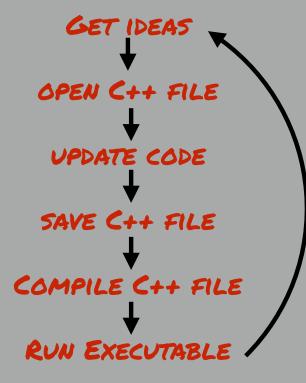

### What happens if I make a mistake?

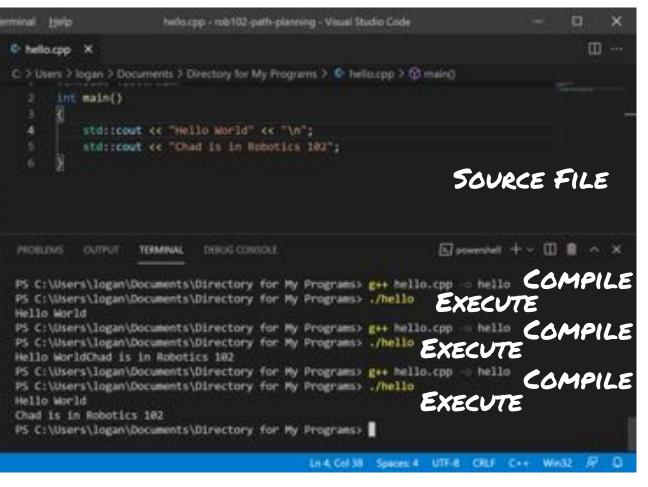

## **Coding process** GET IDEAS OPEN C++ FILE UPDATE CODE SAVE C++ FILE COMPILE C++ FILE RUN EXECUTABLE

## Suppose a semicolon is forgotten

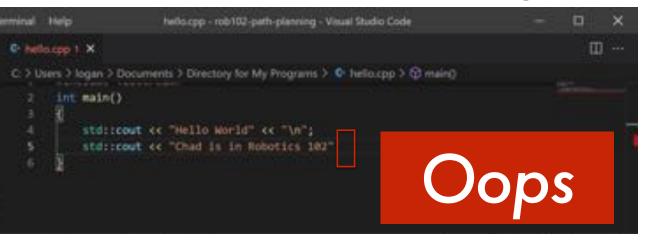

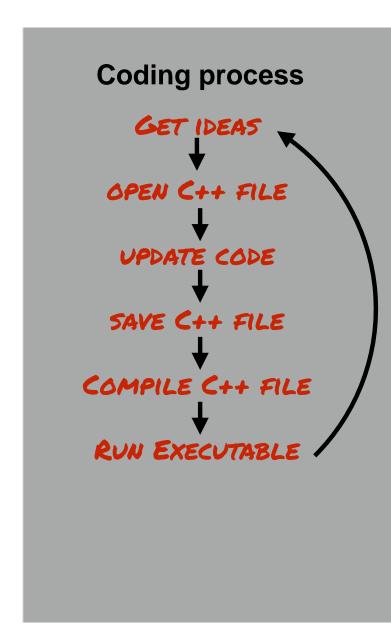

### Suppose a semicolon is forgotten

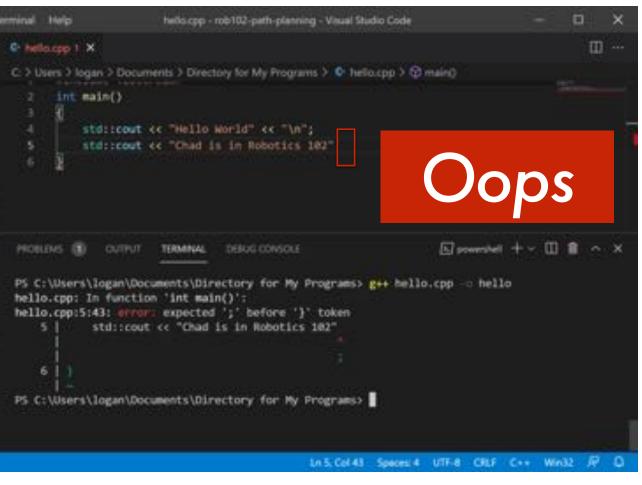

Compilation will fail with an error

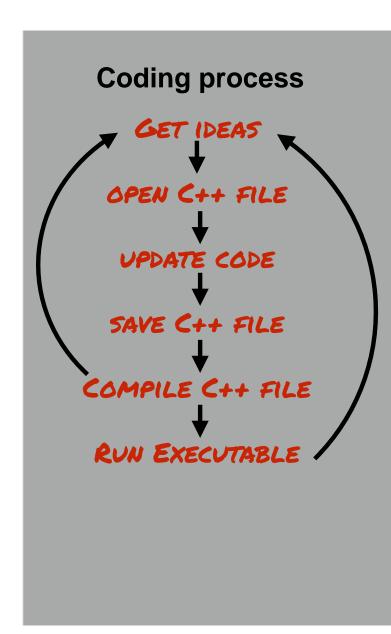

## Suppose a scoping brace is forgotten

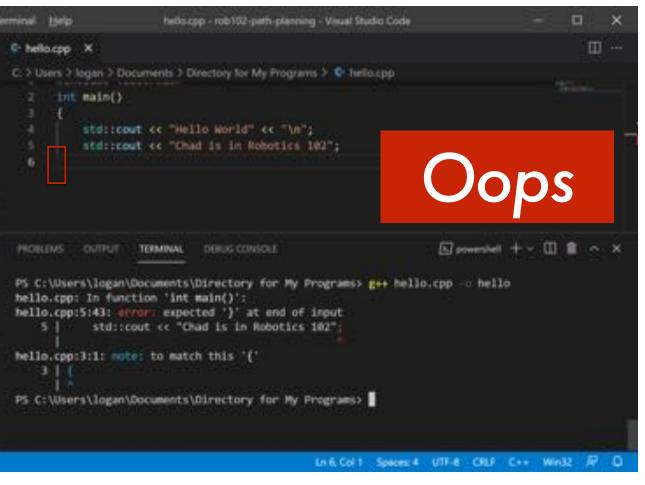

Compilation will fail with an error

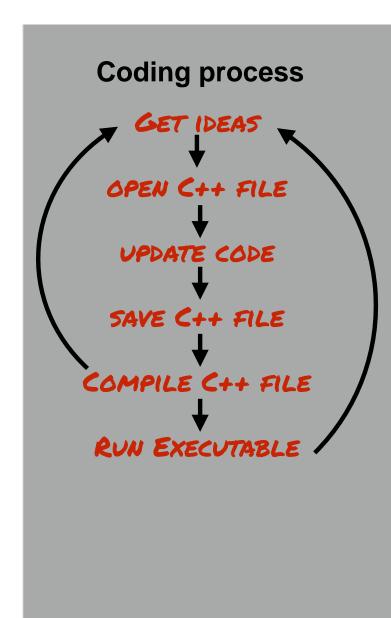

## Suppose main function is forgotten

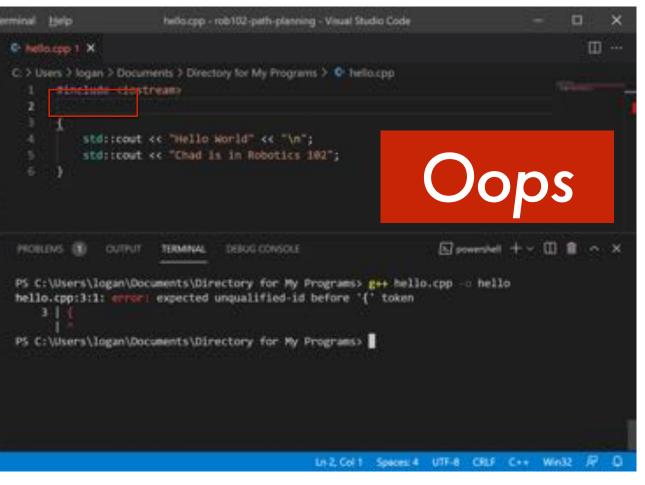

Compilation will fail with an error

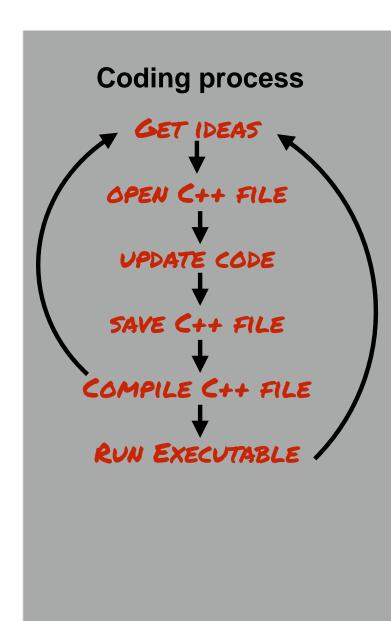

### Suppose needed library is forgotten

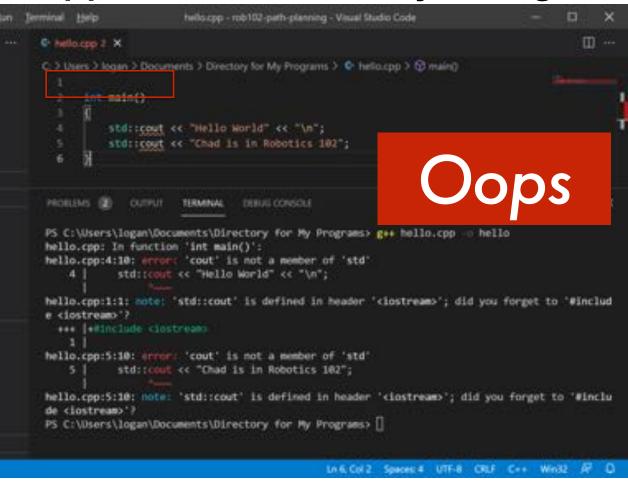

## Compilation will fail with errors

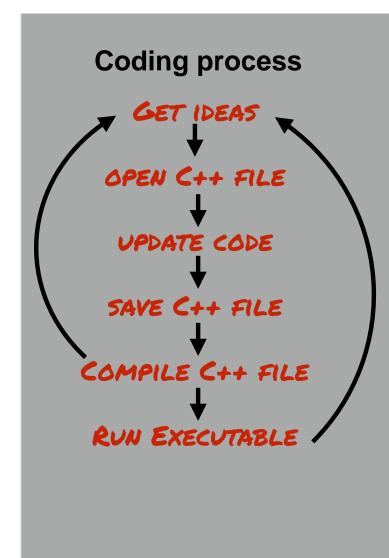

### Suppose I am just careless

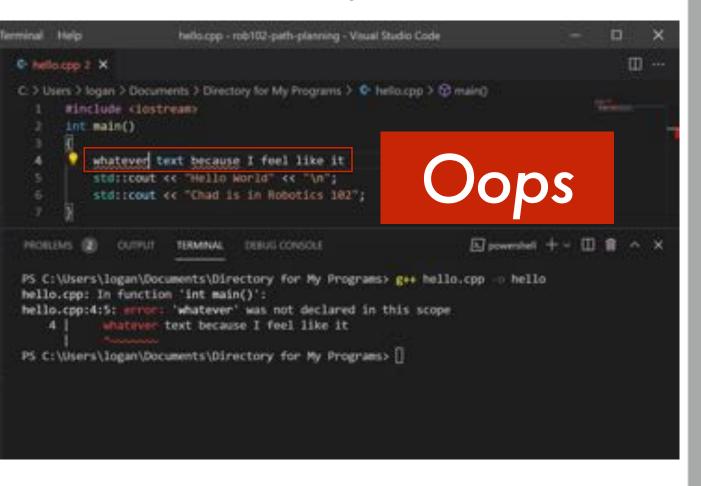

Compilation will fail with an error

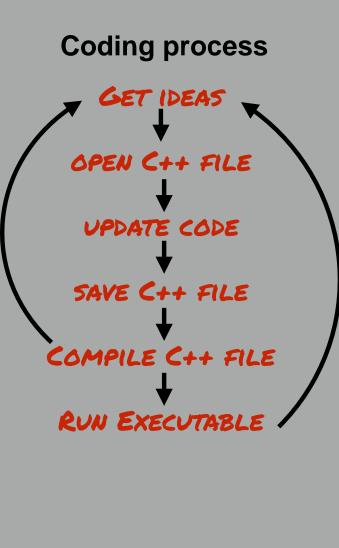

## Suppose I am just careless

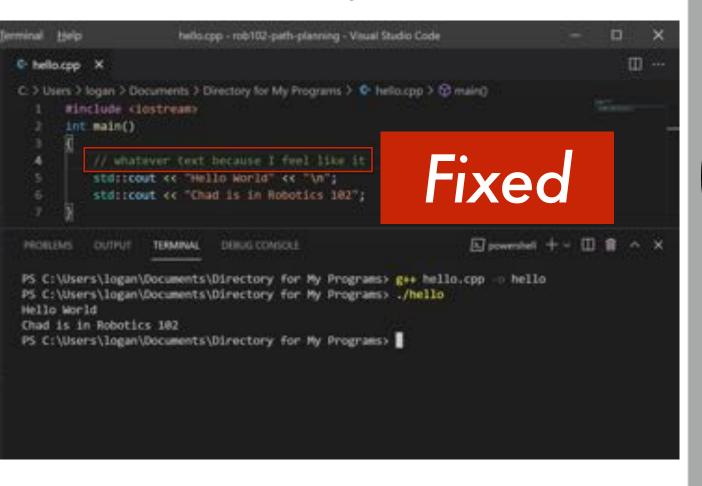

That can be "commented out"

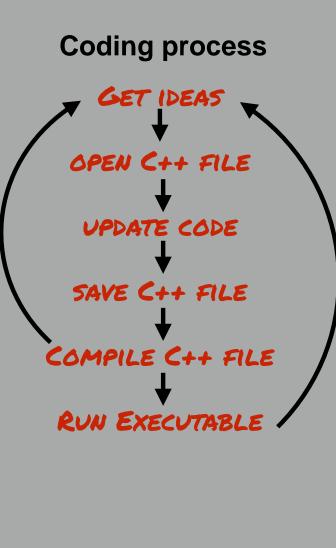

## C++ Comments

# Comments are ignored by the compiler and not included in the program

hello.cpp

Anything after double slashes on a line is ignored as a comment

Michigan Robotics 102 - robotics102.org

## C++ Comments

# Comments are ignored by the compiler and not included in the program

Anything in between delimeters /\* and \*/ is ignored as a comment

```
#include <iostream>
/*
   This is a multi-line comment. It is ignored by my program.
   This is our first program.
   The program code below prints messages to the screen.
*/
int main()
{
   std::cout << "Hello World" << "\n"; // A single-line comment
   std::cout << "Chad is in Robotics 102"; // "\n" creates a new line
}</pre>
```

hello.cpp

Anything after double slashes on a line is ignored as a comment

Michigan Robotics 102 - robotics 102.org

# Your code is a battleground

```
#include <iostream>
/*
   This is a multi-line comment. It is ignored by my program.
   This is our first program.
   The program code below prints messages to the screen.
*/
int main()
{
   std::cout << "Hello World" << "\n"; // A single-line comment
   std::cout << "Chad is in Robotics 102"; // "\n" creates a new line
}</pre>
```

hello.cpp

# Your code is a battleground

```
#include <iostream>
/* Hello World - A first C++ Program
   Copyright 2021 Odest Chadwicke Jenkins at the University of Michigan
   Licensed under Michigan Honor License in the LICENSE file and
   available to view at https://autorob.org/MichiganHonorLicense.txt
*/

int main()
{
   std::cout << "Hello World" << "\n"; // A single-line comment
   std::cout << "Chad is in Robotics 102"; // "\n" creates a new line
}</pre>
```

hello.cpp

```
#include <iostream>
/* Hello World - A first C++ Program
   Copyright 2021 Odest Chadwicke Jenkins at the University of Michigan
   Licensed under Michigan Honor License in the LICENSE file and
   available to view at https://autorob.org/MichiganHonorLicense.txt

*/

int main()
{
   std::cout << "Hello World" << "\n"; // A single-line comment
   std::cout << "Chad is in Robotics 102"; // "\n" creates a new line
}</pre>
```

#### hello.cpp

#### **LICENSE**

The Michigan Honor License

This unvetted license below is called the "Michigan Honor License" as the 3-Clause BSD License plus two clauses for academic integrity.

Copyright <YEAR> <COPYRIGHT HOLDER>

Redistribution and use in source and binary forms, with or without modification, are permitted provided that the following conditions are met:

1. Redistributions of source code must retain the above copyright notice, this list of conditions and the following disclaimer.

s102.org

```
#include <iostream>
/* Hello World - A first C++ Program
   Copyright 2021 Odest Chadwicke Jenkins at the University of Michigan
   Licensed under Michigan Honor License in the LICENSE file and
   available to view at https://autorob.org/MichiganHonorLicense.txt

*/

int main()
{
   std::cout << "Hello World" << "\n"; // A single-line comment
   std::cout << "Chad is in Robotics 102"; // "\n" creates a new line
}</pre>
```

#### hello.cpp

#### **LICENSE**

The Michigan Honor License

This unvetted license below is called the "Michigan Honor License" as the 3-Clause BSD License plus two clauses for academic integrity.

#### Copyright <YEAR> <COPYRIGHT HOLDER>

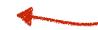

### This year and your name

Redistribution and use in source and binary forms, with or without modification, are permitted provided that the following conditions are met:

1. Redistributions of source code must retain the above copyright notice, this list of conditions and the following disclaimer.

<u>s102.or</u>

#### **LICENSE**

The Michigan Honor License

This unvetted license below is called the "Michigan Honor License" as the 3-Clause BSD License plus two clauses for academic integrity.

#### **BSD 3-Clause License**

t modification, are

### https://opensource.org/licenses/BSD-3-Clause

- 1. Redistributions of source code must retain the above copyright notice, this list of conditions and the following disclaimer.
- Redistributions in binary form must reproduce the above copyright notice, this list of conditions and the following disclaimer in the documentation and/or other materials provided with the distribution.
- 3. Neither the name of the copyright holder nor the names of its contributors may be used to endorse or promote products derived from this software without specific prior written permission.
- 4. Manuscripts and publications using this source code or its binary forms must properly cite the this project and its author(s).
- 5. Redistributions of source code, if used for credit in an academic program, must retain the academic integrity honor pledge below.

THIS SOFTWARE IS PROVIDED BY THE COPYRIGHT HOLDERS AND CONTRIBUTORS "AS IS" AND ANY EXPRESS OR IMPLIED WARRANTIES, INCLUDING, BUT NOT LIMITED TO, THE IMPLIED WARRANTIES OF

s102.org

#### **LICENSE**

The Michigan Honor License

This unvetted license below is called the "Michigan Honor License" as the 3-Clause BSD License plus two clauses for academic integrity.

Copyright <YEAR> <COPYRIGHT HOLDER>

Redistribution and use in source and binary forms, with or without modification, are permitted provided that the following conditions are met:

- 1. Redistributions of source code must retain the above copyright notice, this list of conditions and the following disclaimer.
- 2. Redistributions in binary form must reproduce the above copyright notice, this list of conditions and the following disclaimer in the documentation and/or other materials provided with the distribution.

### Michigan Engineering Honor Code without specific prior written lletin.engin.umich.edu/rule:

nes of its contributors may be used to

4. Redistributions of source code, if used for credit in an academic program, must retain the following honor pledge, and only append the names all individuals who contributed modifications.

the academic integrity honor pledge below.

THIS SOFTWARE IS PROVIDED BY THE COPYRIGHT HOLDERS AND CONTRIBUTORS "AS IS" AND ANY EXPRESS OR IMPLIED WARRANTIES, INCLUDING, BUT NOT LIMITED TO, THE IMPLIED WARRANTIES OF

#### **LICENSE**

The Michigan Honor License

This unvetted license below is called the "Michigan Honor License" as the 3-Clause BSD License plus two clauses for academic integrity.

Copyright <YEAR> <COPYRIGHT HOLDER>

Redistribution and use in source and binary forms, with or without modification, are permitted provided that the following conditions are met:

- 1. Redistributions of source code must retain the above copyright notice, this list of conditions and the following disclaimer.
- Redistributions in binary form must reproduce the above copyright notice, this list of conditions and the following disclaimer in the documentation and/or other materials provided with the distribution.
- 3. Neither the name of the copyright holder nor the names of its contributors may be used to endorse or promote products derived from this software without specific prior written permission.

Attribution similar to CC BY 4.0 License inary forms must properly https://creativecommons.org/licenses/by/4.0/

5. Manuscripts and publications using this source code or its binary forms must properly cite this project and its author(s).

THIS SOFTWARE IS PROVIDED BY THE COPYRIGHT HOLDERS AND CONTRIBUTORS "AS IS" AND ANY EXPRESS OR IMPLIED WARRANTIES, INCLUDING, BUT NOT LIMITED TO, THE IMPLIED WARRANTIES OF

s102.org

# Share your code with the world

# and your future self

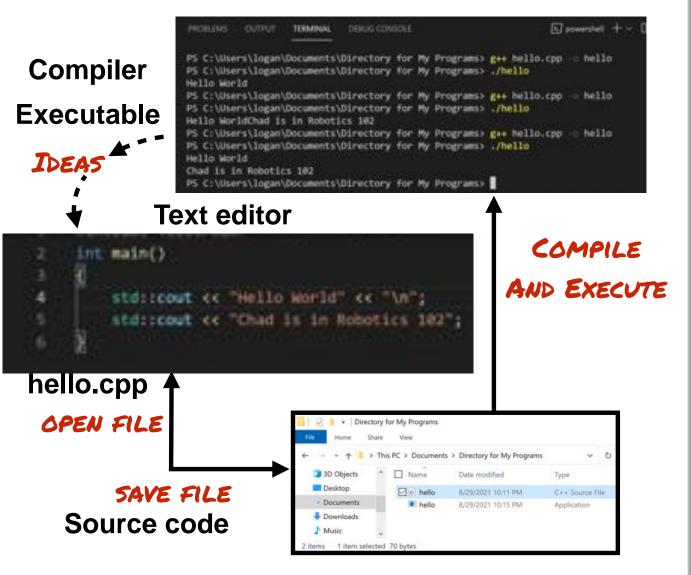

# **Coding process** GET IDEAS OPEN C++ FILE UPDATE CODE SAVE C++ FILE COMPILE C++ FILE RUN EXECUTABLE

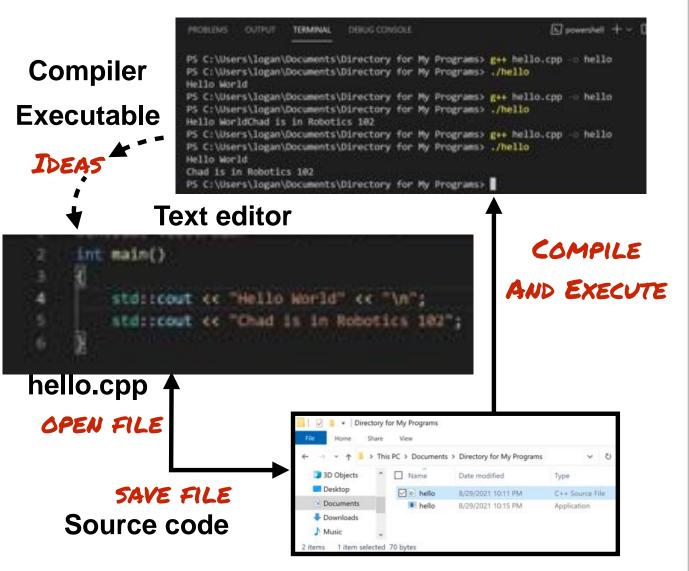

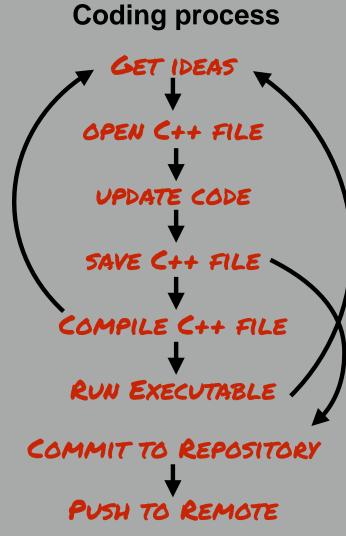

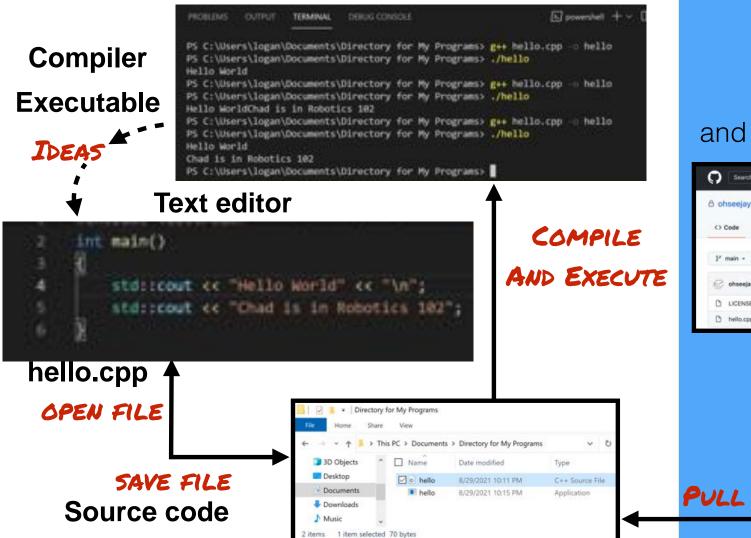

git repository
store history of
code changes
and collaborate with others

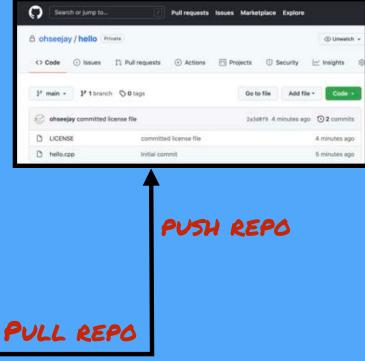

## Version Control Using git

## What is Version Control?

- Maintains a past history of changes for your code (or any project)
- History of changes (or "commits") maintained in a repository
- Basic workflow
  - Code is "checked out" (or "pulled") from a repository, then modified
  - These updates are then "checked in" (or "committed") to the repository
  - Repository maintains history as "diffs", the changes between before and after checking in a commit

## For example... ocj's TED talk

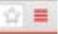

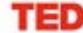

Watch

Discover

Attend

Participate

About.

Search...

Q

Login

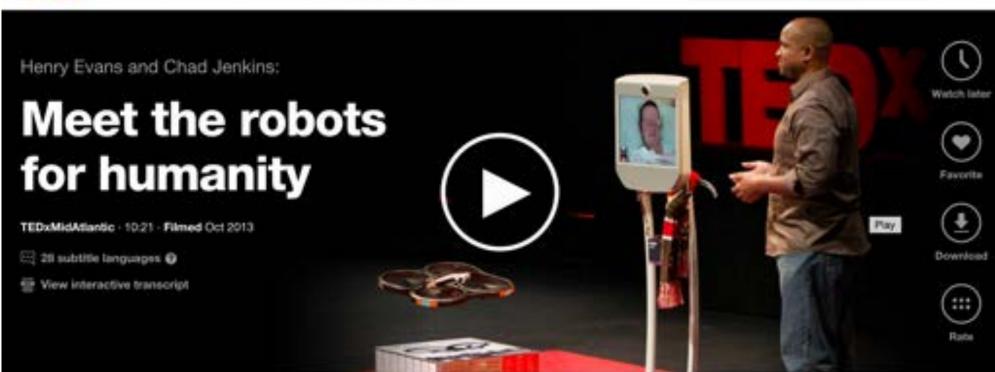

Share this idea

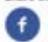

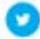

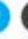

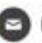

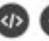

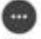

1,145,408

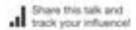

TED Talks are free thanks to support from

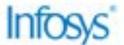

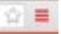

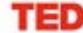

Watch

Discover

Attend

Participate

About

Search...

Q

Log in

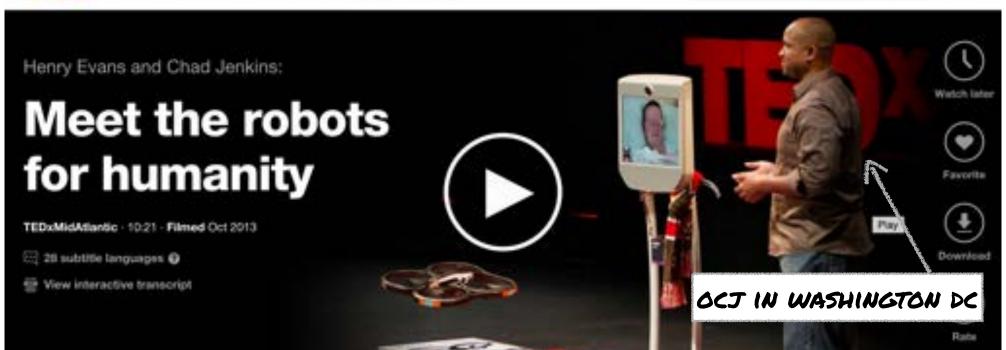

Share this idea

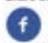

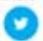

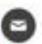

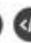

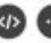

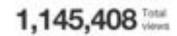

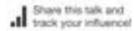

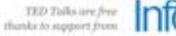

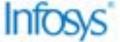

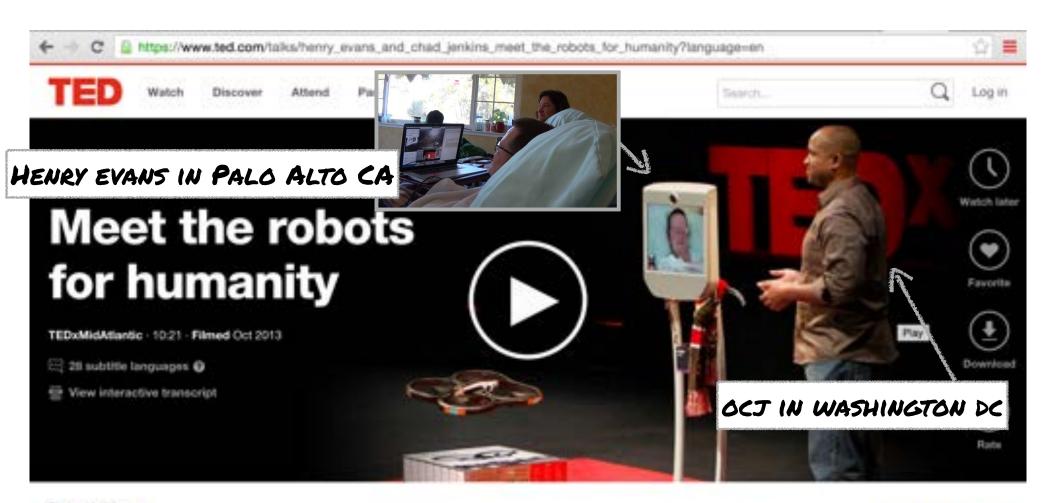

Share this idea

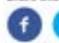

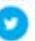

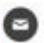

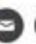

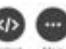

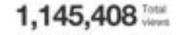

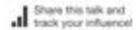

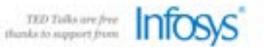

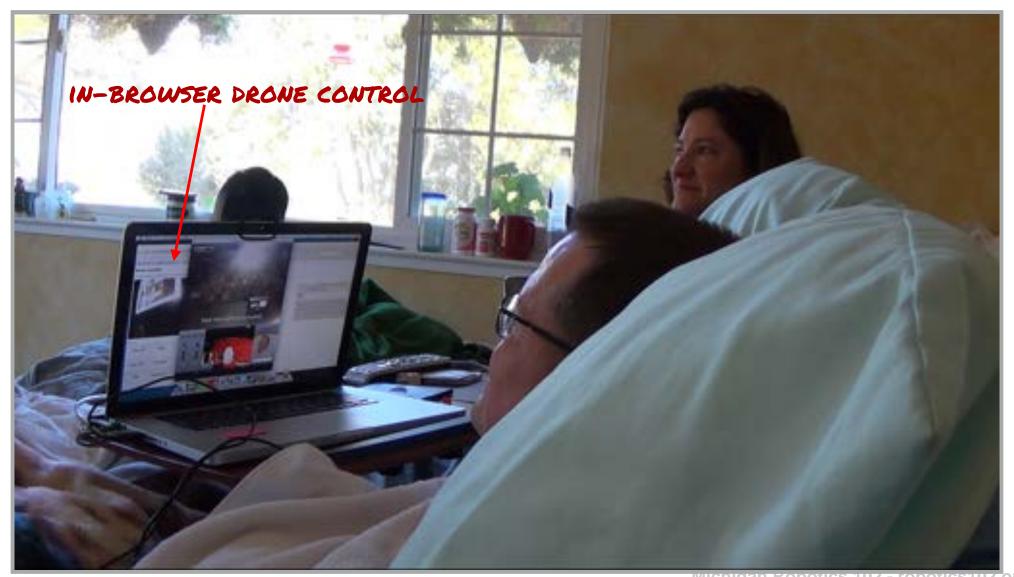

Wichigan Robotics 102 - robotics 102.org

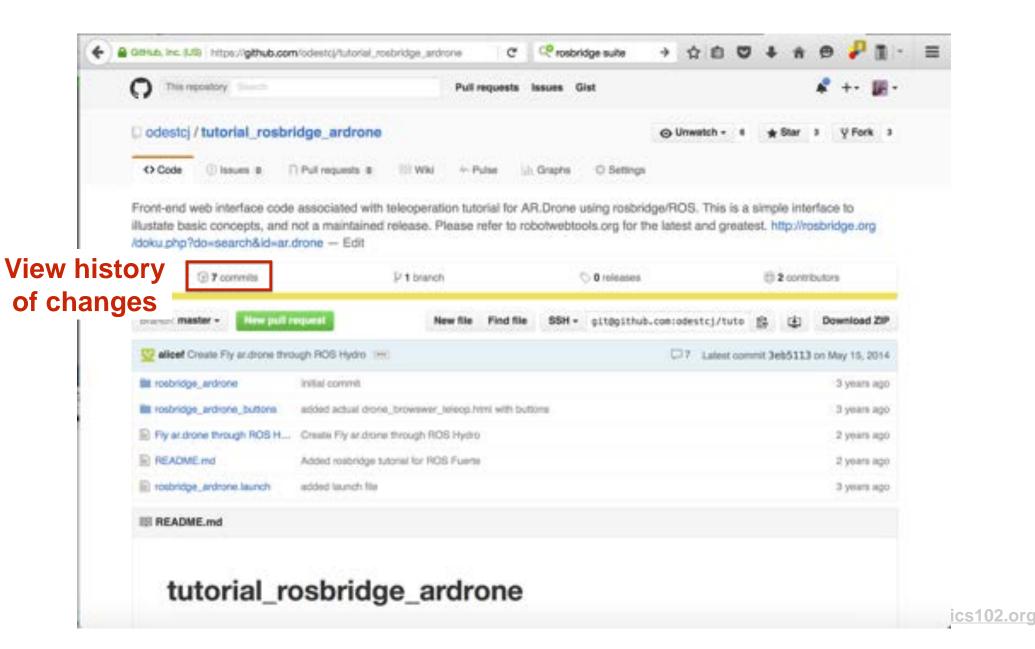

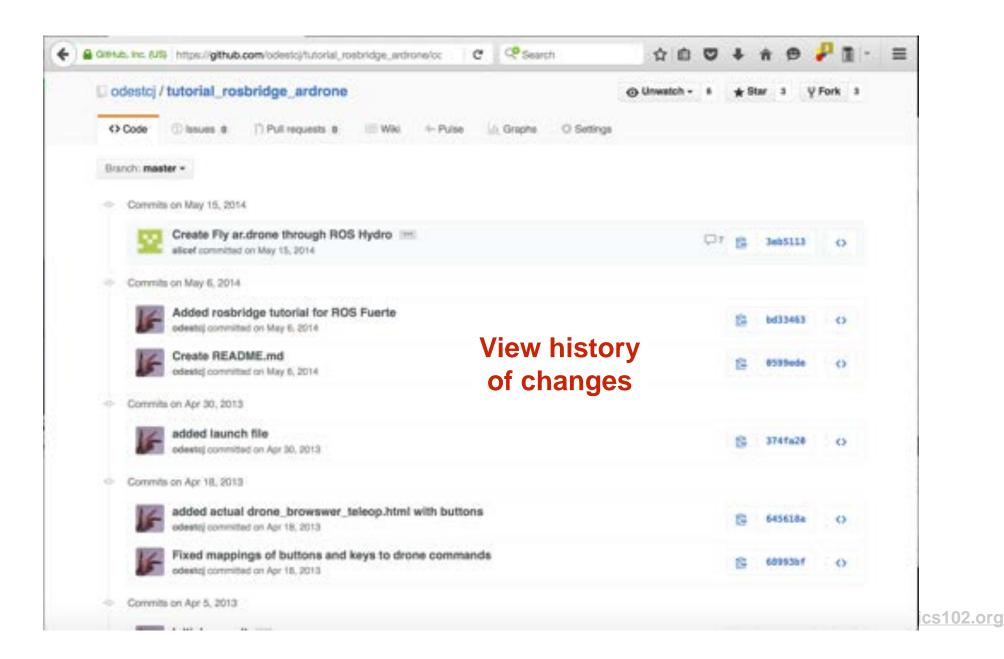

## Large open source projects...

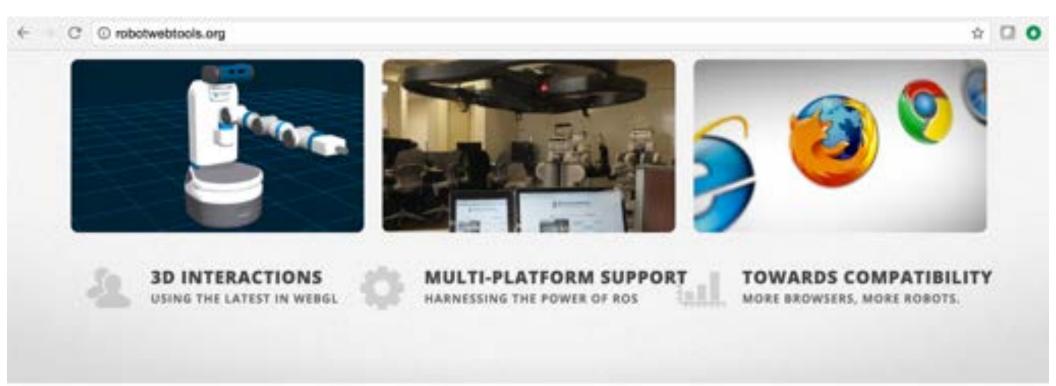

#### ROBOT WEB ARCHITECTURE

BRIDGING ROBOTS AND THE WEB

#### ROSBRIDGE AS A TRANSPORT

USING JSON TO SPEAK TO YOUR ROBOT

A variety of routes are available for architecting a robot web

While ROS works great for applications on the robot, another layer is

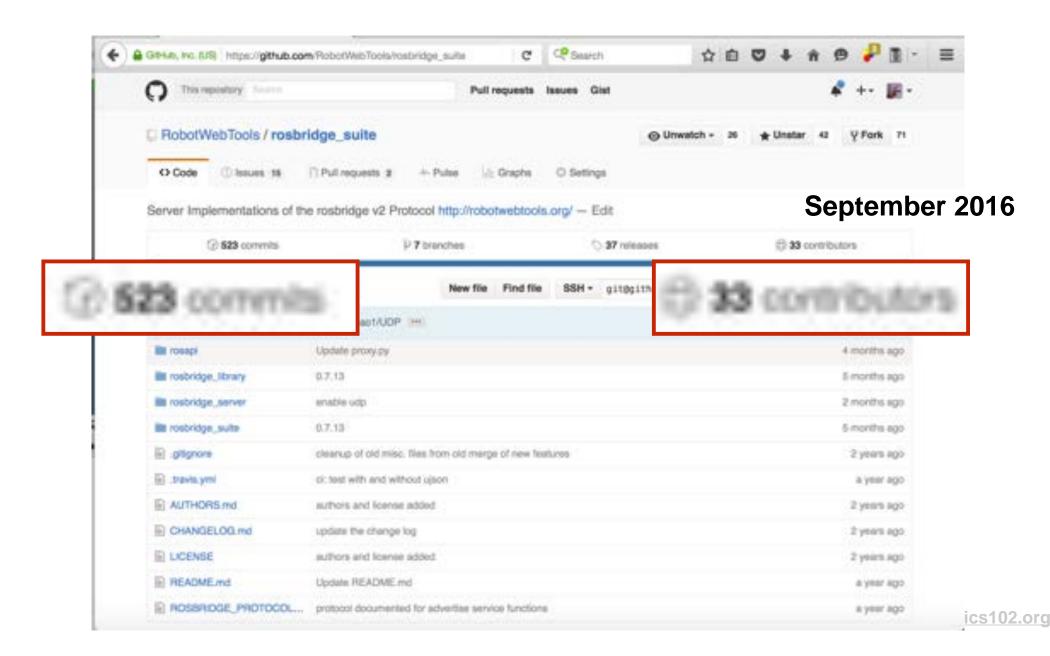

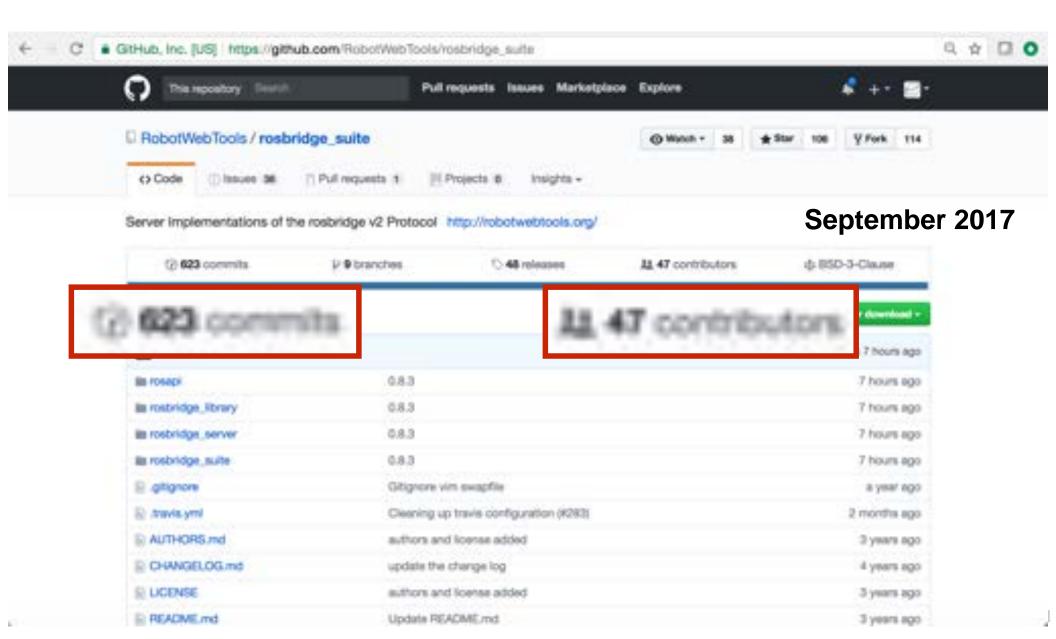

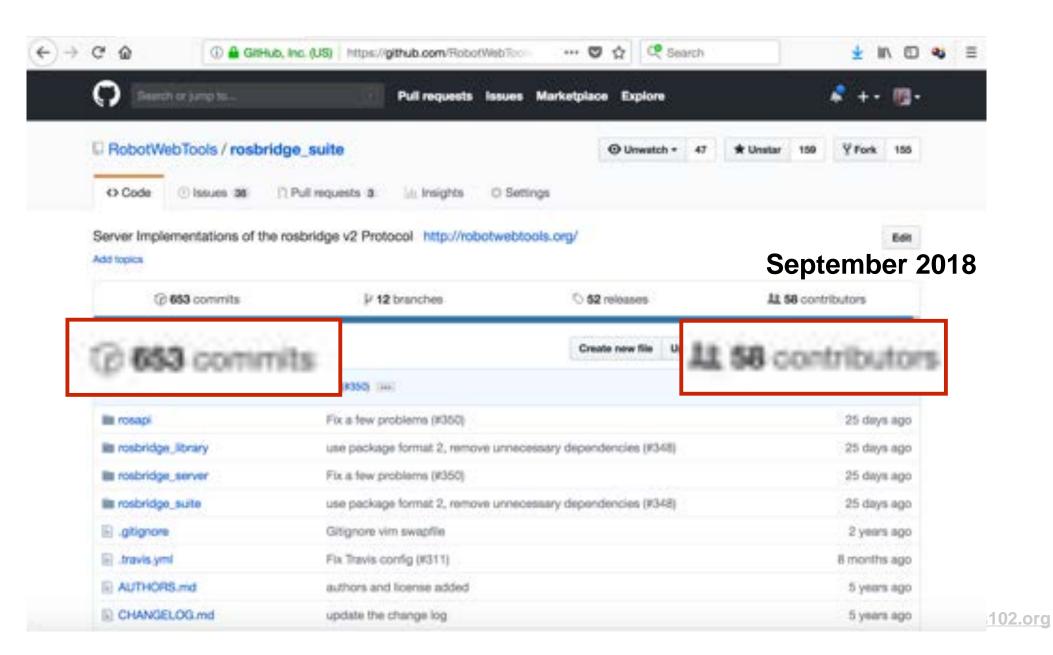

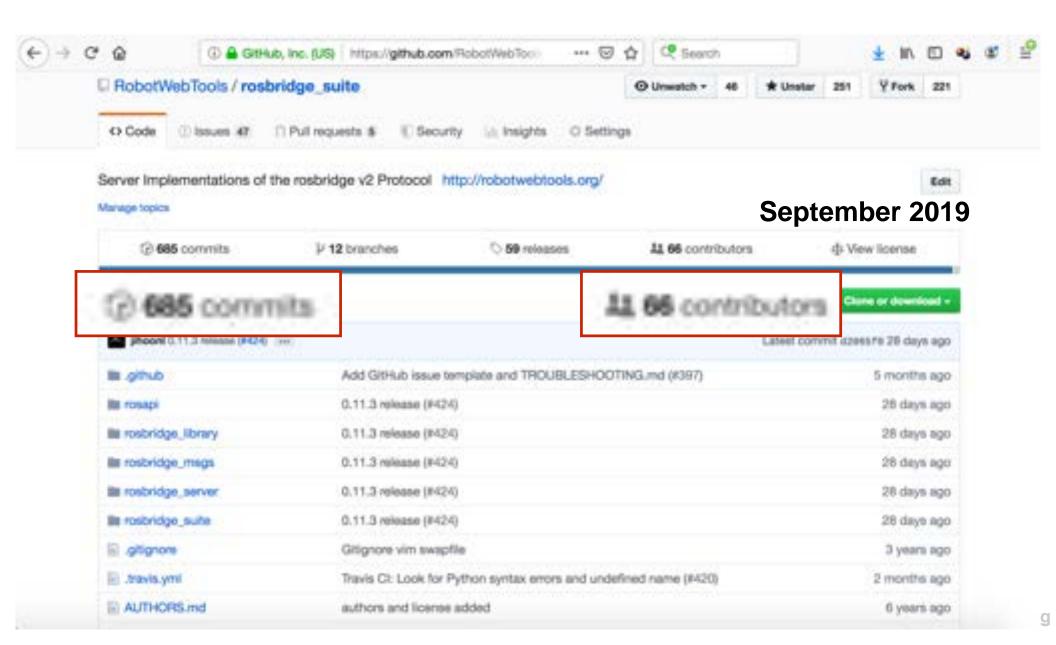

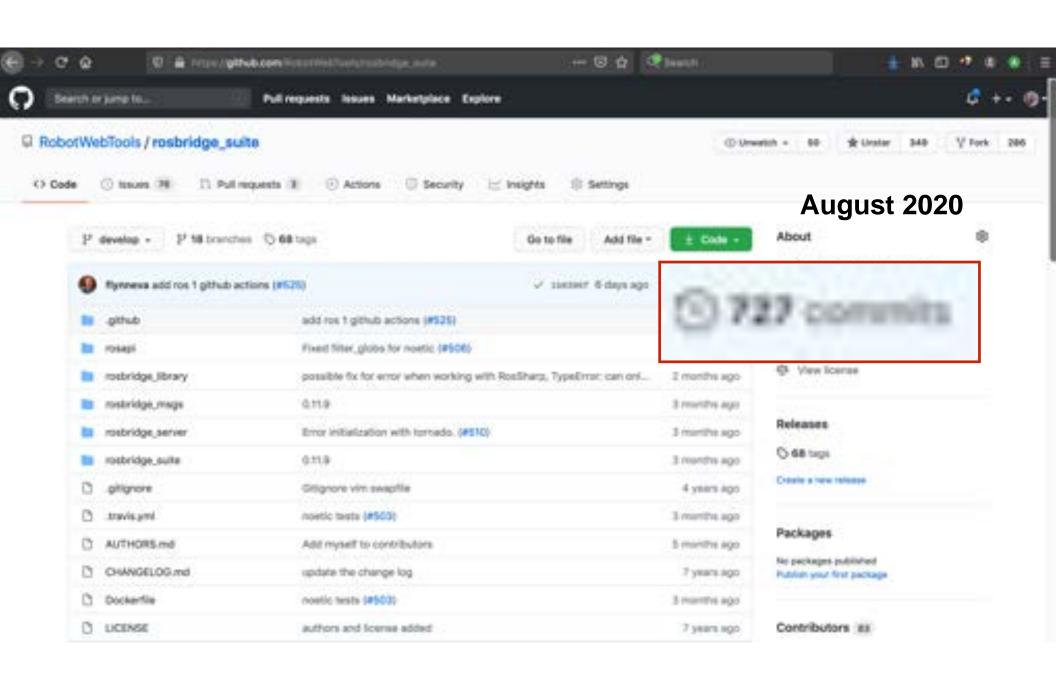

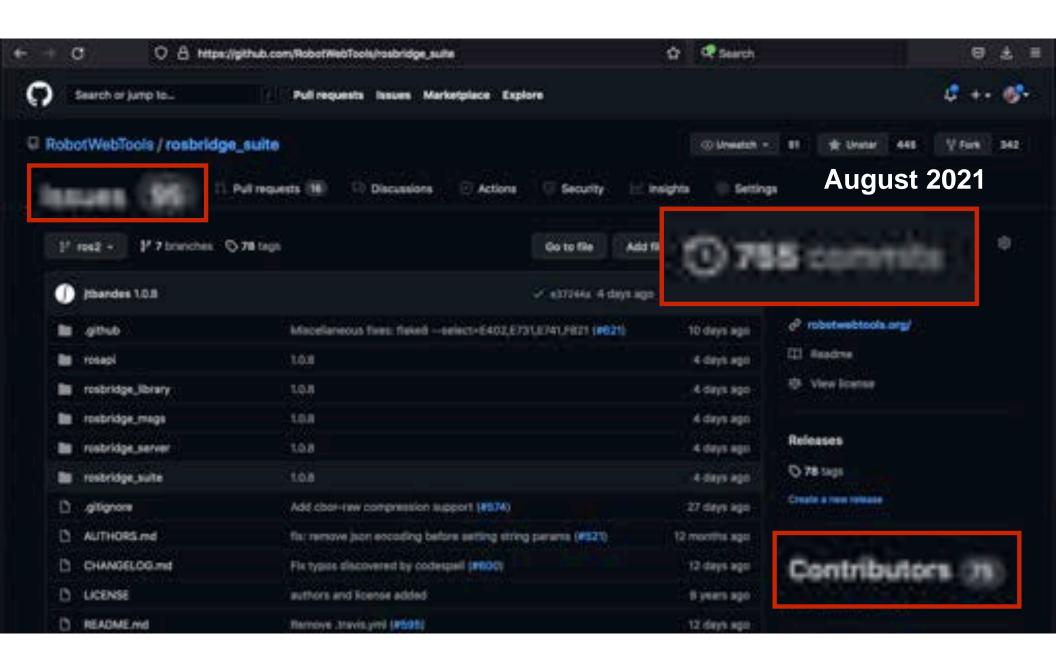

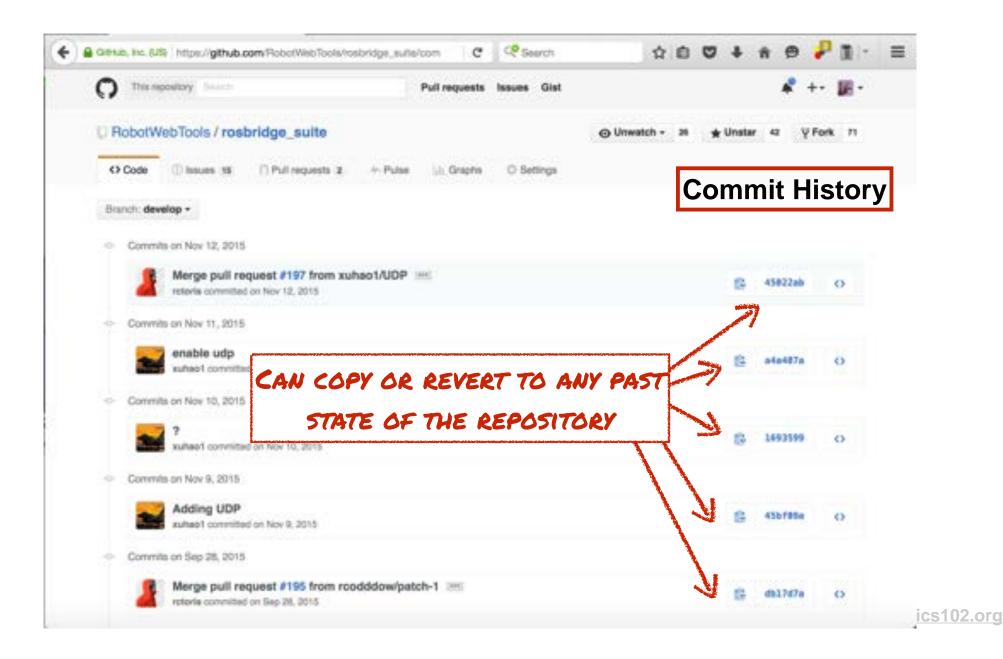

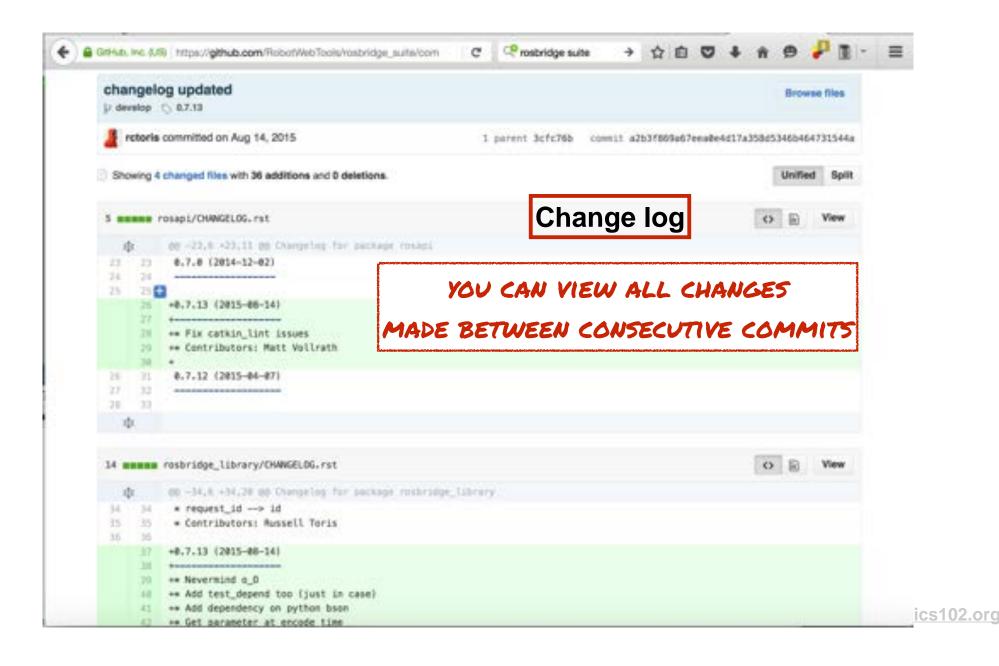

## How does git work?

http://osteele.com

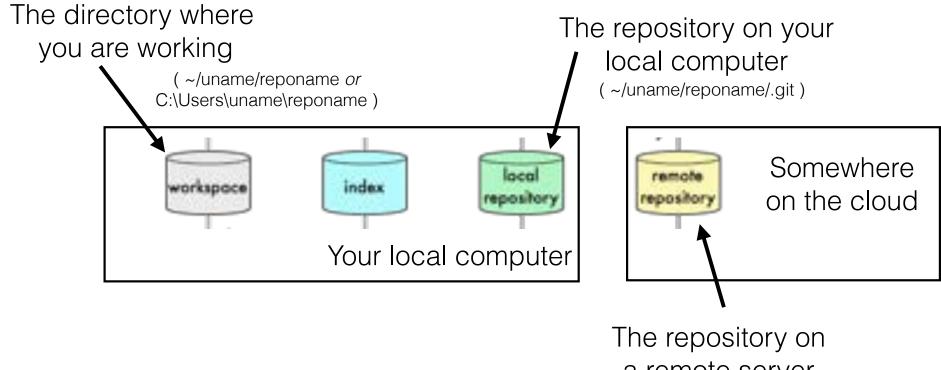

a remote server

( http://github.com/username )

http://osteele.com

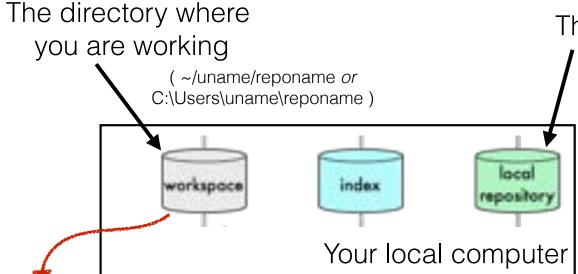

The repository on your local computer (~/uname/reponame/.git)

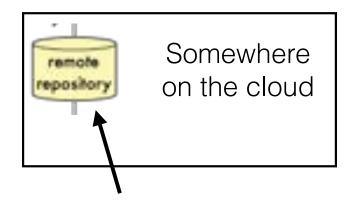

The repository on a remote server

( http://github.com/username )

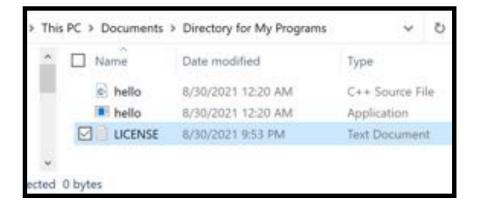

Michigan Robotics 102 - robotics102.org

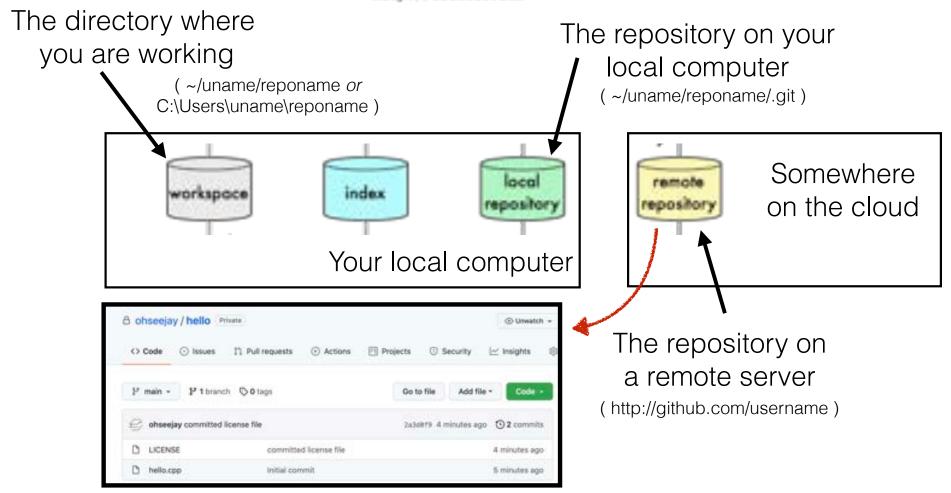

Michigan Robotics 102 - robotics 102.org

http://osteele.com

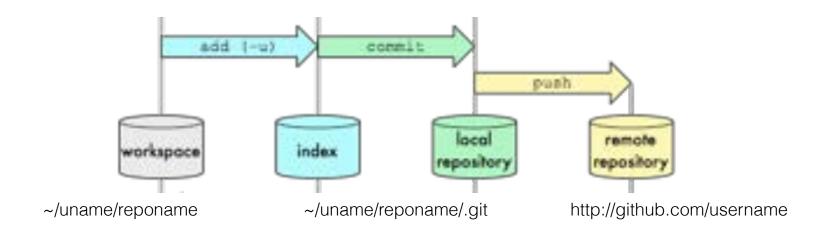

After making local changes, you can add, commit, and push to your remote repository

# Git Data Transport Commands | Command | Command | Command | Command | Command | Command | Command | Command | Command | Command | Command | Command | Command | Command | Command | Command | Command | Command | Command | Command | Command | Command | Command | Command | Command | Command | Command | Command | Command | Command | Command | Command | Command | Command | Command | Command | Command | Command | Command | Command | Command | Command | Command | Command | Command | Command | Command | Command | Command | Command | Command | Command | Command | Command | Command | Command | Command | Command | Command | Command | Command | Command | Command | Command | Command | Command | Command | Command | Command | Command | Command | Command | Command | Command | Command | Command | Command | Command | Command | Command | Command | Command | Command | Command | Command | Command | Command | Command | Command | Command | Command | Command | Command | Command | Command | Command | Command | Command | Command | Command | Command | Command | Command | Command | Command | Command | Command | Command | Command | Command | Command | Command | Command | Command | Command | Command | Command | Command | Command | Command | Command | Command | Command | Command | Command | Command | Command | Command | Command | Command | Command | Command | Command | Command | Command | Command | Command | Command | Command | Command | Command | Command | Command | Command | Command | Command | Command | Command | Command | Command | Command | Command | Command | Command | Command | Command | Command | Command | Command | Command | Command | Command | Command | Command | Command | Command | Command | Command | Command | Command | Command | Command | Command | Command | Command | Command | Command | Command | Command | Command | Command | Command | Command | Command | Command | Command | Command | Command | Command | Command | Command | Command | Command | Command | Command | Command | Command | Command | Command | Command | Command | Comma

If there are no files to add, just commit and push

#### 

A pull command updates the local workspace with changes from the remote repository

## git basics: commands

- Push completed project to repository (or just to update)
  - add files to a repository: git add <file listing>
  - commit changes to local repo: git commit -a -m "<msg>"
  - push local changes to a remote repository: git push
- Pull to updates your local repository (and workspace) from remote
  - pull remote changes to a local repository: git pull

# Our first challenge: Project 0

# Our first challenge: Project 0

**Pocket Calculator** 

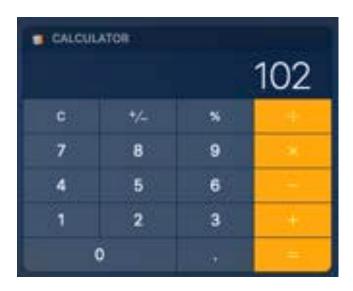

# Our first challenge: Project 0

## **Pocket Calculator**

```
$ ./calculator
Please type a number and press enter: 100
Please type a math operator (one of: + - * /): +
Please type a number and press enter: 2
100+2= 102
```

Actually, it will look more like this

# Next Lecture: Operators and Variables

```
#include <iostream>
/*
   Let's write a calculator program
*/
int main()
{
   std::cout << "What is 100 plus 2?" << "\n";
}</pre>
```

calculator.cpp (Version 00)